# **Что делает Эмулятор AY-3-8910/12**

Программа "Эмулятор музыкального сопроцессора ZX Spectrum" предназначена для проигрывания музыки, написанной для музыкального сопроцессора AY-3-8912 (или его аналогов, таких как AY-3-8910 и YM2149F). Проигрывание осуществляется путем эмулирования, то есть наличие настоящих микросхем не требуется. Дополнительно в эмулятор встроена возможность проигрывания аудиодорожек компакт дисков и MIDI-файлов. При наличии библиотеки BASS.DLL v2.2 Ian'а Luck'а эмулятор может проигрывать MP3 и MOD музыку.

Эмулятор может проигрывать файлы следующих типов.

- 1. Дампы регистров, записанные в эмуляторах различных компьютеров:
	- OUT (получаемые в эмуляторе ZX Spectrum 'Z80' v3.xx by G.A. Lunter);
	- PSG (создаются эмулятором ZX Spectrum 'Z80 Stealth' by Mr.Kirill, а также некотор
	- EPSG (создаются эмулятором ZX Spectrum 'Z80 Stealth');
	- YM (файлы 'StSound Project' by Leonard/Oxygen, поддержаны YM2, YM3, YM3b, YM5 и Y
	- VTX (файлы 'Vortex Project' by V\_Soft);
	- ZXAY (файл, разработанный специально для данного эмулятора).
- 2. Модули популярных музыкальных редакторов ZX Spectrum:
	- STC Sound Tracker v1.xx;
		- PSC Pro Sound Creator v1.xx;
		- ASC ASC Sound Master v0.xx–2.xx;
		- PT1, PT2, PT3 Pro Tracker v1.xx–3.xx, Vortex Tracker II v1.0;
		- STP Sound Tracker Pro;
		- FTC Fast Tracker  $v1.xx$ ;
		- FLS Flash Tracker;
		- SQT SQ-Tracker;
		- GTR Global Tracker v1.x;
		- FXM Fuxoft AY Language;
		- AY подтипа AMAD модули Amadeus, аналог FXM;
		- PSM Pro Sound Maker.
- 3. Дампы памяти ZX Spectrum или Amstrad CPC, содержащие проигрыватель для процессора Z80: - AY подтипа EMUL (файлы проектов DeliAY и AYPlay);
	- AYM (файлы проекта RDOSPLAY).
- 4. Аудиодорожки компакт дисков (CDA). Предусмотрена возможность работы сразу с несколькими 5. MIDI-файлы:
	- MID, MIDI стандартный формат MIDI-файлов;
	- RMI MID-файлы в RIFF-контейнере;
	- KAR стандартные MID-файлы с текстами песен для караоке;
	- XMI файлы в формате Miles Design XMIDI.
- 6. Файлы, проигрываемые библиотекой BASS:
	- MP3, MP2, MP1 кодированная звукозапись MPEG 1
	- OGG кодированная звукозапись Vorbis;
	- WAV звукозапись, проигрывается все, для чего в системе установлены соответствую
	- WMA кодированная звукозапись Windows Media (через расширение basswma.dll);
	- MO3 модули с кодированными в MP3/OGG сэмплами;
	- IT Impulse Tracker;
	- XM Fast Tracker 2;
	- S3M Scream Tracker 3;
	- MTM MultiTracker;

- MOD – основной формат модулей;

- UMX – пакет музыки Unreal Tournament.

Эмулятор поддерживает списки проигрывания (плэйлисты) Winamp'а (M3U) и собственного формата (AYL). Последний может содержать полный набор параметров для каждого элемента списка.

Эмулятор может использоваться как мощный инструмент для работы с файлами музыкального сопроцессора. Встроенный риппер может отыскать в заданных файлах модули большинства спектрумовских музыкальных редакторов (от Sound Tracker'а и SQ-Tracker'a до Pro Tracker'а и Pro Sound Creator'а). Эмулятор может конвертировать файлы в WAV, ZXAY, VTX, YM6 или PSG форматы. Эмулятор проигрывает цифровую музыку, хранящуюся в OUT, ZXAY, EPSG, AY или AYM файлах. Также проигрывается и музыка для бипера ZX Spectrum (форматы AY и AYM). Поддержано проигрывание специальных эффектов, используемых музыкантами с Atari ST и предусмотренных форматами YM2, YM5 и YM6.

Главное окно Эмулятора может быть оформлено сторонними дизайнерами благодаря поддержке так называемых обшивок (скинов AYS).

Библиотека BASS.DLL загружается только перед проигрыванием файла соответствующего типа и выгружается по окончании его проигрывания.

Требования программы: операционная система Windows 95 или совместимая. Для работы нужен процессор 386 или старше, а для проигрывания звуковая карта, поддерживающая воспроизведение 8- или 16-битного стерео или моно звука с любой частотой сэмплов из диапазона от 8000 до 300000 Гц, и высокопроизводительный процессор (опробован Pentium 133 MHz). Для проигрывания некоторых AY и AYM файлов с "биперной" музыкой необходим Pentium 166 MHz или более мощный. По умолчанию включен фильтр, который потребует более мощного процессора, но позволяет получить более качественную эмуляцию как сопроцессора, так и бипера. Требования BASS.DLL для проигрывания соответствующих файлов следующие: DirectX 3 или выше, для проигрывания MOD-файлов требуется процессор с поддержкой MMX.

## **Что нового в этой версии**

Поскольку между версиями 2.7 и 2.8 произошел трехлетний перерыв, который был заполнен исправлениями и бета-версиями, полный список изменений приводить нет смысла. Из ключевых новшеств можно отметить следующее.

- Добавлена поддержка библиотеки BASS.DLL и BASSWMA.DLL для проигрывания цифровых трекерных модулей и файлов с цифровой звукозаписью.
- Добавлен FIR-фильтр для более качественной передискретизации на более низкую частоту сэмплов, что позволило избавиться от искажения звучания огибающих, «приглушенных» ультразвуком, а также улучшило звучание некоторых бипперных мелодий.
- Улучшено окно списка проигрывания: цвета всех элементов теперь настраиваемые, добавлены кнопки «Порядок проигрывания», «Зацикливание», отображение номера текущего и количества элементов, различные сортировки и функция поиска.
- Добавлено множество новых иконок.
- На главное окно и на плейлист эмулятора теперь можно перетаскивать целые папки.
- Добавлена функция проверки целостности модулей в режиме поиска или автоопределения типа.
- Изменения в последних версиях спектрумовского PT3-редактора нашли свое отражение в плеере PT3-файлов.
- Добавлена поддержка модулей PT3, обработанных в Pro Tracker 3.x Utility, компилированных модулей Pro Sound Maker и модулей Pro Sound Creator v1.00–1.03.
- Улучшен плеер PT2-файлов: параметры портаменто рассчитываются во время проигрывания; исправлена ошибка в подсчете продолжительности.
- Улучшены плееры FLS и FTC-файлов.
- Исправлены ошибки работы с GTR-файлами, в том числе подсчет продолжительности звучания файлов GTR v1.1.
- Поддержано проигрывание сэмплов в YM2-файлах.
- Добавлена поддержка аудио компакт-дисков и MIDI-файлов (MID, MIDI, RMI, KAR и XMI).
- Добавлены новые возможности при работе с командной строкой.
- Добавлен анализатор каталога/заголовка TRD, SCL и Hobeta форматов.
- Максимальная допустимая частота AY теперь 3,5 МГц.
- Функция быстрой прокрутки не использует теперь предварительного сканирования файлов.

# **Элементы управления главного окна**

Управление Эмулятором реализуется нажатием левой кнопки мыши по активным элементам окна (указаны на рисунке) либо нажатием на определённые комбинации клавиш (приведены в скобках далее по тексту). Вы также можете перетаскивать один или несколько файлов или папок из какой-либо файловой оболочки на главное окно (в этом случае из них будет построен список проигрывания и начнется проигрывание первого из них) или на окно списка проигрывания (в этом случае они будут просто добавлены в конец или в указанное место списка).

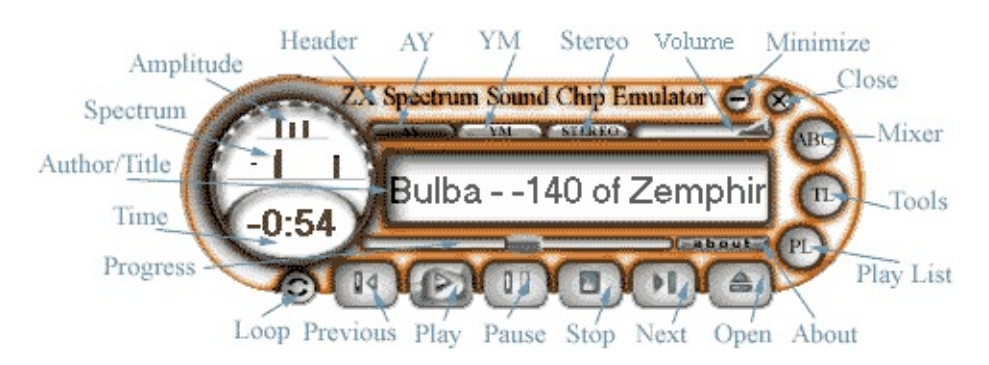

**Header** – заголовок окна. Нажав левую кнопку мыши на заголовке, можно перемещать окно.

**AY** – индикатор эмуляции AY-3-8910/12.

**YM** – индикатор эмуляции YM2149F.

**Stereo** – индикатор стерео вывода звуковой карты.

**Volume** (клавиша курсора "Вверх" и клавиша курсора "Вниз" либо 8 на цифровой клавиатуре и 2 на цифровой клавиатуре, колесо мыши) – регулятор громкости. Регулируется общая громкость звуковой карты. В диалоге "Микшер" можно выбрать нужный системный регулятор громкости, которым будет управлять данный регулятор. Там же можно установить шкалу: линейную или логарифмическую.

**Minimize** – кнопка минимизации программы.

**Close** (ALT+F4) – кнопка закрытия программы.

**Mixer** (G) – вызов окна "Микшер".

**Tools** (P) – вызов окна "Инструменты".

**Play List** (E) – вызов окна "Список проигрывания".

**About** – вызов окна "О программе", откуда можно вызвать данную справку. Справка также вызывается по клавише F1 в основном окне или окне списка проигрывания.

**Amplitude** (1) – анализатор амплитуды, включается и отключается щелчком мыши.

**Spectrum** (2) – анализатор спектра, включается и отключается щелчком мыши.

**Author/Title** – поле для вывода автора и названия композиции. Двойной щелчок позволяет включить или выключить автоматическую прокрутку строки. Удерживая левую кнопку мыши и двигая её влево или вправо можно осуществлять ручную прокрутку строки.

**Time** (T) – место для индикации времени проигрывания, времени до конца проигрывания и длины модуля. Каждый из трёх режимов выбирается последовательными щелчками мыши.

**Progress** – бегунок "Проиграно/осталось" либо "Сделано/осталось". Щелкая по линейке или перемещая бегунок с помощью мыши, можно послушать проигрываемый файл с произвольной позиции. Перемещать бегунок можно также клавишами курсора «Влево» и «Вправо» для перемотки на 5 секунд назад или вперед. Клавиша J вызывает окно «Перейти на время», в котором можно ввести точное время для позиционирования. Точность позиционирования в этой версии – примерно 1/50 секунды.

**Loop** (R) – кнопка зацикливания мелодии. Мелодия будет повторяться бесконечно.

**Previous** (Z или 4 на цифровой клавиатуре) – переход и проигрывание предыдущей мелодии списка в выбранном порядке проигрывания.

**Play** (X или 5 на цифровой клавиатуре) – проигрывание текущей мелодии.

**Pause** (C) – временная остановка проигрывания. Повторное нажатие – продолжить.

**Stop** (V) – остановка проигрывания.

**Next** (B или 6 на цифровой клавиатуре) – переход и проигрывание следующей мелодии списка в выбранном порядке проигрывания.

**Open** (L или 0 на цифровой клавиатуре) – вызов окна открытия файлов. При открытии список проигрывания предварительно очищается.

Если во время щелчка по кнопке **Open** удерживать Shift, откроется окно открытия файлов из папки (можно использовать комбинацию Shift+L). В этом окне вы можете выбрать необходимую для открытия папку, а также поставить галочку около «Посмотреть вложенные папки» для анализа еще и всех вложенных папок, а также «Поиск модулей в файлах». Последнее позволяет включить поиск музыки в файлах, расширение которых не является стандартным для Ay\_Emul.

Если во время щелчка по кнопке **Open** удерживать Ctrl, откроется окно выбора CD-приводов (можно использовать Ctrl+L). С выбранных CD будут загружены все аудиодорожки. Данная функция может оказаться полезной, так как на смешанных компакт-дисках аудиодорожки не видны в стандартном диалоге открытия файлов.

Все указанные комбинации клавиш действуют также и в окне списка проигрывания.

# **Окно "Микшер"**

Горячая клавиша – **G**. Окно "Микшер" предоставляет Вам полный контроль над процессом синтеза звука AY/YM. Настройки влияют не только на проигрывание, но и на генерацию WAV-файлов. Ниже приведено описание основных элементов окна. Если не оговорено особо, то соответствующую настройку можно изменять в процессе проигрывания. Если поставить галочку "Брать из списка", то соответствующая настройка будет браться из настроек "Списка проигрывания", конечно, если она там определена (вручную или автоматически из заголовка файла).

### *Вкладка AY Emulation.*

**Усиление каналов.** Для каждого из каналов микросхемы (A, B и C) можно задать коэффициент усиления в левом и правом канале усилителя. Значения можно задавать непосредственным вводам числа (в диапазоне 0–255, что соответствует k = 0.0–1.0), перемещением соответствующего движка, либо выбором стандартного шаблона в ниспадающем списке. В серых полях отображаются значения, которые используются в данный момент (если идёт проигрывание). Значение коэффициента усиления для "бипера" задается аналогично, правда, пока в этой версии оно не связано с коэффициентами усиления каналов микросхемы. Регулятор *Preamp* позволяет задать общий коэффициент усиления для микросхемы и "бипера".

**Оптимизация.** Выбирает алгоритм эмуляции. При оптимизации *по скорости* алгоритм работает быстрее, так как вычисления происходят на частоте сэмплов, однако, это заметно снижает качество эмуляции. При оптимизации *по качеству* качество звука ближе к оригиналу, поскольку вычисления производятся на частоте счетчиков микросхемы. При этом при ресэмплировании на конечную частоту сэмплов можно дополнительно включить низкочастотный FIR-фильтр. С помощью вертикального регулятора можно установить качество фильтра: чем больше число, тем качественнее фильтр, но тем больше загружен процессор. Оптимальным можно считать фильтр с шириной не менее 32, которой достаточно для подавления частот выше 20 кГц при частоте сэмплов 44100 Гц и частоте AY

#### 1773400 Гц.

**Частота микросхемы.** Задаёт частоту внешних часов, от которых синхронизируется микросхема. Можно выбрать одно из стандартных значений, либо вписать свое. В сером поле отображается текущее значение.

**Тип микросхемы.** Можно выбрать тип эмулируемой микросхемы. В серых полях отмечается микросхема, эмулируемая в данный момент.

**Частота прерываний.** Задаёт частоту обновления регистров микросхемы c точностью до одной тысячной Герца. Не актуальна для музыки, не синхронизированной с частотой прерываний (OUT, ZXAY, EPSG), а также для AY и AYM, в которых используется понятие *TStates per frame*.

**OUT, ZXAY, AY, AYM.** Параметр *TStates per frame* определяет расстояние в тактах Z80 между соседними прерываниями. Этот параметр, совместно с *Частотой Z80,* используется при эмуляции Z80 (проигрывание AY и AYMфайлов), а также совместно с параметром *Смещение прерывания* используется при конвертировании из ОUT и ZXAY. Если файлы OUT созданы в эмуляторе "Z80" G.A. Lunter'а, то значение этого параметра должно быть 69888 тактов, что соответствует частоте прерываний 50 Гц. *Смещение прерывания* используется при конвертировании из OUT и ZXAY файлов в PSG, VTX или YM6. Процесс конвертирования представляет собой попытку выделить из непрерывного потока вывода на микросхему моменты, в течение которых вывод осуществляется почти одновременно. Параметр *Смещение прерывания* определяет смещение в тактах Z80 от начала OUT или ZXAY файла до первого такого момента. Этот параметр колеблется в пределах от нуля и выше, но не может превысить значение параметра *TStates per frame*.

**Частота Z80.** Параметр используется для проигрывания AY, AYM, EPSG, ZXAY и OUT файлов. Если OUT файл создан в эмуляторе "Z80" by G.A. Lunter, то необходимо использовать значение 3494400 Гц. Если EPSG создан в режиме "Пентагон 128" эмулятора "Z80Stealth" – 3500000 Гц.

**YM5, YM6 (MFP Timer).** Частота таймера Atari ST для воспроизведения спецэффектов в YM5 и YM6 файлах. Опция *AY/YM x 16/13* привязывает данную частоту к частоте часов музыкального сопроцессора с коэффициентом 16/13. Очень удобно для прослушивания этих файлов на

частоте AY/YM, отличной от 2 МГц. Опция *Atari ST* позволяет установить частоту равной 2457600 Гц (взято из документации по Atari ST). Опция *Другая* позволяет установить частоту таймера произвольно.

### *Вкладка WaveOut.*

**Частота сэмплов, Разрешение, Каналы** – настройки Вашей звуковой карты для вывода цифрового звука. Наилучшие результаты получаются для 16-битного стерео звука при частоте сэмплов равной частоте счетчиков AY (нажмите кнопку «AY / 8» для автоматического вычисления этой частоты). С практической точки зрения, такую высокую частоту можно использовать лишь при конвертировании в WAV для последующей передискретизации на более низкую частоту сэмплов; для прослушивания непосредственно в Ay\_Emul рекомендуется выбирать частоту не ниже 44100 Гц. Если выбранная частота сэмплов не поддерживается устройством вывода звука, то при попытке проигрывания появится сообщение об ошибке или качество звучания только ухудшится. За подробностями обращайтесь к документации вашей звуковой карты.

**Buffers.** Позволяет установить длину звукового буфера в ms (*Buffer length*) и выбрать количество буферов (*Number of buffers*). Суммарная длина буферов (*Total length*) определяет задержку на реакцию при изменении параметров на вкладке *AY Emulation*. Слишком маленькая длина буферов может привести к нестабильности звучания во время работы других задач Windows.

**Device.** Позволяет выбрать устройство вывода звука. Рекомендуется использовать *Wave Mapper*.

Параметры вкладки *WaveOut* нельзя менять в процессе проигрывания. Чтобы остановить проигрывание, нажмите кнопку **Stop playing** в нижнем углу вкладки. В данной версии параметр *Частота сэмплов* также используется для инициализации библиотеки *BASS.DLL*, а также при развертке спектра во время визуализации проигрываемого этой библиотекой файла.

### *Вкладка MIDIOut.*

**Device.** Позволяет выбрать MIDI-устройство. Изменение данной опции

блокируется во время проигрывания.

**Seek to first "Note On" MIDI-event.** Позволяет пропустить паузу в начале MIDI-файлов. Опция очень полезна, так как многие MIDI-файлы в коллекциях, доступных в Интернете, начинают звучать только с второйтретьей секунды, а иногда и с десятой. Опция работает, только если пауза превышает 0,5 секунды, при этом бегунок *Progress* перескакивает в позицию за 20 мс до первой ноты MIDI-файла.

### *Вкладка Global Volume Control.*

*В поле Current volume control* отображается путь к текущему системному регулятору громкости, к которому привязан регулятор громкости на главном окне эмулятора. Выбирается автоматически (например, при нажатии на кнопку **Autodetect**). Либо вручную нажатием на кнопку **Select**. В последнем случае в появляющихся окнах необходимо сделать желаемый выбор. Обычно, если у Вас установлена одна дешевая звуковая карта, выбирать не из чего, и результат будет таким же, как и при автоматическом выборе.

Отметьте параметр *Save volume position*, если хотите, чтобы Ay\_Emul запоминал на выходе положение регулятора громкости. В противном случае, эмулятор при старте оставит текущее положение системного регулятора громкости.

Отметив параметр *Linear scale (as is)*, Вы заставите работать регулятор громкости на главном окне в линейной шкале, то есть изменения в нижней части шкалы будут казаться более грубыми, чем в верхней. Линейная шкала может оказаться полезной, если у Вас дешевая звуковая карта с изначально нелинейным регулятором громкости.

### *Вкладка BASS.DLL v2.2.*

В данной версии настройка поддержки типов файлов, проигрываемых библиотекой **BASS.DLL**, реализована не полностью. Так, частота сэмплов берется с вкладки *WaveOut*, а остальные параметры не настраиваются (используются значения по умолчанию). Однако, в виду того, что визуализация занимает много процессорного времени, ее тонкая настройка сделана.

Группа *Visualization* объединяет три параметра.

Параметр *Hanning window.* Отключение данной опции несколько размывает отображаемый спектр, но немного разгружает процессор.

Параметр *FFT quality* определяет насыщенность анализатора спектра в низкочастотной области. Чем выше качество, тем больше процессорного времени необходимо для визуализации спектра. К сожалению, даже в режиме *High* (2048 точек) диапазон от 20 до 100 Гц представлен очень бедно, но ничего лучшего библиотека **BASS.DLL** не дает.

Параметр *AmpMin/AmpMax* определяет крутизну экспоненты при визуализации амплитуд (как каналов, так и спектра). Конечно, каждый человек слышит звук по-своему и в каждой точке спектра различает разное количество уровней громкости. Соответствующая литература говорит о 160–250 уровнях громкости в разных точках диапазона частот. Данный параметр представляет собой обратную среднюю величину этого количества уровней. Значение 0.003 соответствует примерно 300 уровням.

Кнопка **Восстановить** используется для заполнения всех полей микшера значениями по умолчанию. Используйте её, если с помощью ручных настроек не удаётся добиться благозвучия. Кнопка **Закрыть** используется для закрытия окна. Для закрытия окна "Микшер" также можно использовать клавиши **Esc** или **Alt+F4**.

# **Окно "Инструменты"**

Горячая клавиша – **P**. В данном окне собраны все настройки и возможности Эмулятора, неотражённые в других окнах.

### *Вкладка General.*

**Текущая обшивка.** Отображается информация о текущей обшивке (скине) главного окна Эмулятора. Нажав на кнопку *Обзор…,* можно выбрать новую обшивку (файлы обшивки имеют расширение AYS). Нажав на клавишу *Стандарт,* можно установить стандартную обшивку. Эмулятор запоминает директорию, из которой был загружен последний скин.

**Language.** Выбор языка интерфейса программы: *Russian* – русский, *English* – английский.

**Папка с музыкой.** Здесь можно указать путь к папке, с которой будет начинать работу эмулятор после своего запуска. Эта папка может быть фиксирована (зафиксировать её можно, нажав кнопку *Запомнить*), либо нет. В последнем случае нужно установить галочку *Автоматически запоминать текущую* и эмулятор будет автоматически сохранять путь к последней использованной папке при завершении работы. Запоминаются только папки, находящиеся на постоянных устройствах (например, жестких дисках).

**Меню "Пуск".** Можно добавить или удалить пункт "AY Emulator" в главное меню Windows.

**Значок на панели задач.** При необходимости минимизации программы в виде значка на системной панели стандартного проводника Windows, выберите опцию *сворачивать*. Если вы хотите, чтобы этот значок находился там всегда, выберите опцию *всегда.* Чтобы убрать значок с панели задач, выберите опцию *никогда*.

**Приоритет.** Выбор приоритета программы. Чем выше приоритет, тем больше процессорного времени Windows отдает эмулятору. Высокий

приоритет позволяет избежать перерывов в звучании на медленных процессорах порядка 133 МГц. В противном случае необходимо использовать нормальный приоритет, поскольку стабильность операционной системы важнее редко возникающих перерывов в звучании.

**Прочее.** Установив галочку у параметра *Save windows coords*, можно заставить эмулятор запоминать положение и размер основных окон.

**Playlist colors.** Настройка отображения элементов плейлиста во всех возможных состояниях. Для настройки щелкните левой кнопкой мыши по нужному элементу.

**'Start' menu icon.** Отображается иконка и имя её автора, используемая при добавлении линка в меню "Пуск" Windows. Если линк уже есть, его иконка меняется автоматически, в противном случае нужно ещё нажать соответствующую кнопку данной вкладки.

**Tray icon.** Иконка, отображаемая на панели задач в системной области.

**Application icon.** Иконка, отображаемая на панели задач и в заголовках некоторых окон Ay\_Emul.

#### *Вкладка Регистрация файлов.*

Позволяет зарегистрировать в системном реестре информацию о файлах, поддерживаемых эмулятором. При этом эмулятор запоминает предыдущие ассоциации, что позволяет легко восстановить их в случае необходимости. Типы файлов разбиты на группы (Music files, Playlists, BASS files и Skin files), для каждой из которых можно выбрать свою иконку. Если информация в реестре менялась вручную или предыдущими версиями Ay\_Emul, кнопка *Перерегистрировать* позволяет перерегистрировать файлы заново. Кнопка *Восстановить* восстанавливает предыдущие ассоциации.

#### *Вкладка Поиск модулей в файлах.*

Это мощное средство, включённое в состав Эмулятора. Эмулятор может искать различные модули в заданных файлах. В поле *Исходные файлы* нужно ввести имена файлов, которые необходимо проанализировать (по

одному имени в строке). Вместо ручного ввода можно использовать кнопку *Обзор...* для выбора одного или нескольких файлов. Следует помнить, что после использования кнопки *Обзор...* новые имена выбранных файлов заменяют старые в данном поле ввода. В поле *Рабочая папка* необходимо ввести имя папки, в которой будут сохранены найденные модули. Папку также можно выбрать, нажав на кнопку *Обзор...* Если имена вновь создаваемых файлов совпадут с именами файлов, находящихся в данной папке, то они будут перезаписаны без всяких вопросов. Формат имени модуля: xxx\_xxxxxxxx.ext, где первые три xxx – шестнадцатеричное число от 000 до FFF, определяющее порядковый номер исходного файла, а последующие восемь xxxxxxxx – смещение от начала исходного файла до найденного модуля, ext – одно из стандартных расширений, принятых в Эмуляторе, определяющее тип найденного модуля. В полях *Искать модули* необходимо указать, какие модули должен искать Эмулятор. Рекомендуется искать модули Flash Tracker, только если у Вас есть основания считать, что они есть в исходных файлах, поскольку алгоритм поиска модулей данного редактора очень медленный и часто приводит к ложным срабатываниям. Если в ходе поиска Эмулятор нашёл модуль какого-либо редактора, но на поверку он таковым не оказался (ложное срабатывание), то рекомендуется повторить поиск уже с отключенной опцией по данному редактору. Это позволит убедиться в том, что данное ложное срабатывание не повлияло на поиск других модулей. Число ложных срабатываний можно существенно уменьшить, отключив опцию "Do not check modules integrity (faster)" (по умолчанию уже отключена). Если Эмулятор не находит никаких модулей, а Вы уверены что они там есть, то либо они защищены от декомпиляции (а значит и от данного поиска), либо это модули других редакторов. И в том, и в другом случае Вам понадобятся более глубокие знания в данном вопросе, поскольку вытаскивать эти модули придётся вручную в каком-либо эмуляторе Спектрума (или на настоящем Спектруме). Кнопка *Начать* запускает процесс поиска. Эта же кнопка позволяет прервать поиск, если процесс слишком затянулся.

#### *Вкладка Track descriptor.*

Предназначена для настройки функции сохранения текущего статуса Ay\_Emul в файле. Среди пользователей сети FIDO принято экстравагантно оформлять сообщения почты и конференций. Многие редакторы позволяют автоматически вставлять строчки из файла в текст редактируемого сообщения. Таким образом, можно организовать оригинальную подпись

сообщения, в которую будет включен текущий статус Ay Emul. Далее идет описание настроек.

File Name - имя файла, в котором будет сохраняться строка с текущим состоянием Ay\_Emul.

Prefix – текст, который всегда будет находиться в начале этой строки.

Suffix - текст, который будет добавляться в конец строки, если Ay\_Emul чего-то играет.

Nothing - текст, который будет следовать сразу за Prefix, если Ay Emul ничего не играет.

Enabled – собственно, включает данную функцию (по умолчанию отключено).

Kill on exit – если помечено, то удаляет файл по завершению работы Ay\_Emul.

Kill on nothing – если помечено, то удаляет файл, если Ay Emul замолкает.

Windows encoding  $-$  если помечено, то сохраняет в кодировке Windows, иначе MS-DOS.

Если Вы пользуетесь почтовой программой The Bat!, то для добавления информационной строки проделайте следующее.

1. Откройте окно «Свойства Почтового Ящика» (Ящик-> Свойства почтового ящика...).

2. Щелкните по знаку «+» рядом с пунктом «Шаблоны».

3. Выберите необходимый шаблон (например, «Новое письмо»).

4. Где-либо в тексте шаблона (обычно в конце) добавьте строчку:

%PUT="C:\Ay\_Emul\AYSTATUS.TXT"

где в кавычках укажите ту же строчку, что и в поле File Name окна "FIDO

Tools".

5. Вставьте эту строку и в другие шаблоны, если это нужно.

Настройка Fidolook Express 2001 (программа-надстройка для Outlook Express) производится аналогично: нажмите на кнопку «Шаблоны», выберете вкладку New Post, допишите в поле Signature строку

%file(c:\Ay\_Emul\AYSTATUS.TXT).

При необходимости, добавьте эту строку и в другие шаблоны. Настройка Fidolook SL производится аналогично.

Все перечисленные программы написаны для Windows, поэтому поставьте галочку напротив *Windows encoding* окна "FIDO Tools". Формат строки

*<Prefix><Строка «Автор-Название» из главного окна><Suffix>*

если Ay\_Emul играет какой-либо модуль, в противном случае

*<Prefix><Nothing>*

Поскольку при передаче сообщений FIDO иногда возникают проблемы с кириллическими буквами «Н» и «р», Ay\_Emul автоматически заменяет их соответствующими латинскими «H» и «p».

Все настройки эмулятора запоминаются в реестре автоматически. При работе с реестром эмулятор удаляет информацию своих предыдущих версий.

Кнопка **Деинсталлировать** удаляет из реестра всю информацию, оставленную там эмулятором. Кнопка **Закрыть** окна "Инструменты" предназначена для закрытия окна. Для закрытия окна "Инструменты" также можно использовать клавиши **Esc** или **Alt+F4**.

# **Окно "Список проигрывания"**

Горячая клавиша – **E**. Данное окно даёт возможность производить манипуляции с элементами списка проигрывания. Элементы списка можно перетаскивать из одной позиции в другую мышью, удерживая её левую кнопку. Справа от каждого элемента списка отображается его тип и продолжительность звучания. Если во время загрузки элемента списка произошли ошибки, элемент отображается в виде имени файла с кратким описанием ошибки в скобках. Цвета элементов в различных состояниях настраиваются в окне «Инструменты».

В окне плейлиста работают горячие клавиши главного окна.

Кнопка **Добавить** вызывает стандартный диалог открытия файлов, дающий возможность добавить один или сразу несколько файлов в список. Если удерживать Shift во время нажатия на эту кнопку, появится окно «Открыть файлы из папки». Аналогично, удерживая Ctrl, можно вызвать окно добавления аудиодорожек с компакт-диска. Те же действия можно произвести с клавиатуры: *Insert*, *Shift+Insert* и *Ctrl+Insert*.

Кнопка **Очистить** удаляет все элементы списка и устанавливает его глобальные установки в значения *По умолчанию*.

Кнопка **Сохранить** вызывает стандартный диалог сохранения файлов, позволяющий сохранить текущее состояние списка проигрывания в файле списка проигрывания AYL или M3U. Следует заметить, что в M3U-файле сохраняются только имена файлов, а значит, прочие настройки теряются. .AY-файлы могут содержать более одной мелодии в одном файле. Такая информация не может быть сохранена в M3U.

Кнопка **Действия** предоставляет четыре способа сортировки списка: *Randomly* позволяет расставить элементы списка в случайном порядке; By author, By title, By file name – упорядочить по имени автора, названию и имени файла соответственно, а также функцию поиска элемента по ключевым полям (горячая клавиша – F7).

Две кнопки правее управляют порядком проигрывания списка.

Последовательно нажимая на первую, выбирается один из четырех режимов проигрывания: вниз, в случайном порядке, вверх и только один элемент. Вторая кнопка имеет два положения, в нажатом состоянии включается циклическое проигрывание элементов списка, то есть по достижению конца списка, список начинает играться с начала.

Клавиша *Delete* позволяет удалить выделенные элементы списка.

Клавиша Ctrl-A позволяет выделить все элементы списка.

Клавиши управления курсором используются для навигации по списку.

Клавиши *Shift* и *Ctrl* совместно с клавишами управления курсором и щелчками мыши могут быть использованы для выделения необходимых элементов.

Двойной щелчок мыши или клавиша *Enter* по элементу списка позволяют начать проигрывание данного элемента. В этом случае в режиме случайного проигрывания порядок проигрывания перестраивается автоматически.

Вы можете перетаскивать один или несколько файлов из файловой оболочки Windows в окно списка проигрывания, они будут добавлены в конец текущего списка или в указанное место.

Нажатием правой кнопки мыши на каком-либо элементе списка вызывается маленькое меню со следующими пунктами.

- *Настройка элемента...* вызывает диалог "Настройка элемента списка".
- *Конвертировать в WAV...* позволяет конвертировать данный элемент в WAV-файл с настройками, берущимися из окна «Микшер». Если Вас не устраивает качество или скорость встроенного в Ay\_Emul фильтра, то можно сгенерировать WAV файл на частоте сэмплов, равной частоте счетчиков AY (частота AY, деленная на 8, в микшере имеется соответствующая кнопка для автоматического вычисления этой частоты, в этом случае фильтр отключается автоматически), а затем ресемплировать его в 44100 любым высококачественным ресемплером.
- *Конвертировать в ZXAY...* позволяет конвертировать данный элемент в ZXAY-файл. Данная опция возможна только для OUT, EPSG, AY и AYM файлов.
- *Конвертировать в VTX...* позволяет конвертировать данный элемент в VTX-файл.
- *Конвертировать в YM6...* позволяет конвертировать данный элемент в YM6-файл.
- *Конвертировать в PSG...* позволяет конвертировать данный элемент в PSG-файл.
- *Сохранить как…* вызывает стандартный диалог сохранения файлов (можно сохранить элемент под новым именем, но только если это модуль одного из музыкальных редакторов). Функция полезна как альтернатива *Поиску модулей в файлах* – вы можете открыть TRD или SNA файл, а затем по одному сохранить все найденные модули.

В нижнем углу окна показаны общее количество элементов плейлиста, номер текущего элемента и общая продолжительность звучания списка, обычно туда включена продолжительность всех видимых элементов списка (в этом случае справа появляется знак "+"). Щелчок мыши в данном поле позволяет включить туда продолжительность и невидимых в данный момент элементов, а также догрузить недостающую информацию из заголовков файлов, проигрываемых библиотекой **BASS.DLL**, и из MIDIфайлов.

Для закрытия окна "Список проигрывания" можно использовать клавиши **Esc, E** или **Alt+F4**.

# **Диалог "Настройка элемента списка"**

Данный диалог вызывается из окна "Список проигрывания" нажатием правой клавиши мыши на необходимом элементе списка и выбором пункта меню *Настройка элемента...* Это меню можно вызвать и клавишей вызова контекстного меню с клавиатуры.

В полях *"Информация"* вводится текстовая информация об элементе: имя автора, название композиции, программа, в которой использовалась эта музыка, редактор, в котором набрана данная мелодия, платформа, на которой написан данный модуль (в большинстве случаев ZX Spectrum), дата написания (например "31 декабря прошлого года, поздно вечером, но уже светает...") и комментарий. Комментарий может быть разбит на строки (клавиша *Enter*).

В полях *"Файл"* вводятся имя файла, тип модуля, смещение модуля от начала файла, длина модуля, адрес компиляции (заполняется эмулятором автоматически, но можно задать и вручную, однако требуется данный параметр не для всех модулей), время проигрывания в миллисекундах для OUT, ZXAY, EPSG и MIDI-файлов и файлов BASS.DLL, в специальных единицах для дорожек CD или в VBL (прерываниях) для остальных типов файлов (может быть определено автоматически, для этого нужно указать 0) и точка цикла в VBL (напишите -1 для автоматического определения), точка цикла для OUT, ZXAY, EPSG и PSG всегда 0, независимо от значения этого поля в настройках, а для AY и AYM файлов вообще не существует понятия точка цикла. Время проигрывания включает в себя все необходимые повторы. Если время проигрывания файла 1000 VBL, а Вы хотите, чтобы после окончания он автоматически повторился, но только до второй половины, напишите в поле *Время* число 1500, можно также написать число 900, в этом случае из 1000 VBL проиграются лишь первые 900. Время проигрывания OUT, ZXAY и EPSG файлов вручную задавать не рекомендуется. Значения остальных полей заполняется автоматически и делать это вручную не рекомендуется.

В полях *"Проигрывание"* хранятся необходимые для правильного проигрывания данного элемента списка настройки микшера. Эмулятор различает глобальные настройки списка и настройки отдельного элемента. Чтобы посмотреть текущие глобальные настройки микшера, нажмите кнопку **Загрузить.** После создания нового списка эти установки все равны *По умолчанию*. Чтобы задать глобальные настройки, установите соответствующие значения полей *Микросхема, Число каналов, Частота микросхемы, Усиление каналов* и *Частота проигрывания* и нажмите кнопку **Сохранить.** Чтобы задать настройки микшера только редактируемого элемента, нужно проделать то же самое, но не нажимать кнопку **Сохранить**. Для того чтобы данные настройки действительно использовались, в окне "*Микшер*" необходимо поставить галочку "Брать из списка" около соответствующих параметров.

Заполнение полей *"Проигрывание"* производится, как и в окне *"Микшер".* В поле *Усиление каналов* при задании пункта *Другое* необходимо ввести значения коэффициентов усиления (0–255), при этом левый столбец соответствует левому каналу, а правый – правому.

Кнопка **ОК** закрывает данный диалог с сохранением настроек элемента списка, а кнопка **Отмена** – без сохранения. Первое можно продублировать с клавиатуры клавишей **Enter**, а последнее – **Esc** или **Alt+F4**.

# **Диалог "Информация в заголовке файла"**

Данный диалог появляется при конвертировании в VTX или в YM6.

Поле "*Год*" должно быть обязательно числом, его отсутствие или нулевое значение эквивалентно отсутствию информации о годе. Остальные поля имеют то же значение, что и в окне "Микшер" и в диалоге "Настройка элемента списка".

Кнопка **Применить** приводит к запоминанию введённых значений и началу процесса конвертирования.

Кнопка **Восстановить** позволяет заполнить значения полей исходными данными.

## **Командная строка**

Эмулятор может воспринимать параметры, передаваемые в командной строке. Параметры должны быть разделены пробелами. Если параметр начинается со знака "/" (наклонная черта), то он воспринимается как ключ, иначе – как имя файла. Если имя файла-параметра содержит пробелы, то оно должно передаваться в двойных кавычках. Любой ключ, содержащий пробелы, так же должен браться в двойные кавычки, при этом допускается брать в кавычки как весь ключ, так и тот его фрагмент, который содержит пробелы. Если в командной строке имеется ряд одинаковых параметров, то запоминается значение последнего в строке. Все файлы, указанные в командной строке, будут добавлены в предварительно очищенный список проигрывания, после чего начнётся проигрывание первого из них. Допускается также указывать в командной строке имена файлов списка проигрывания (расширение AYL или M3U). Для файлов, которые содержат более одной мелодии (AY, AYM, MID или XMI), через двоеточие можно указать номер мелодии/трека (нумерация начинается с нуля).

#### Ниже приведён список ключей.

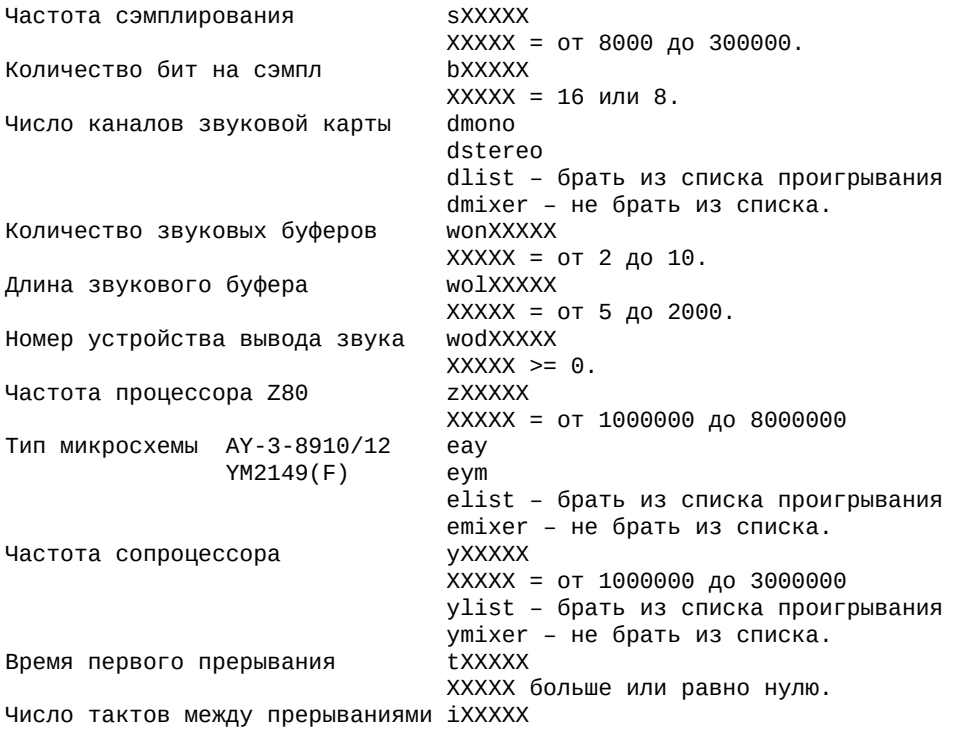

XXXXX больше нуля. Амплитудный индикатор ВКЛЮЧИТЬ  $A$  on ОТКЛЮЧИТЬ aoff Частотный индикатор ВКЛЮЧИТЬ fon foff ОТКЛЮЧИТЬ Оптимизация по скорости op по качеству oq Язык интерфейса русский  $1r$ английский le Частота прерываний nXXXXX XXXXX - от 1000 до 2000000 (в мГц) nlist - брать из списка проигрывания nmixer - не брать из списка. Зацикливание мелодий ВКЛЮЧИТЬ con coff ВЫКЛЮЧИТЬ Приоритет Эмулятора ri - низкий, rn - обычный, rh - высокий. Усиление (раскладка) каналов hMONO hAYABC hAYACB **hYMACB** и так далее для выбора стандартной раскладки. hlist - брать из списка проигрывания<br>hmixer - не брать из списка. Ручное задание усиления каналов hXX, XX, XX, XX, XX, XX где после ключа h попарно перечисляются коэффициенты усилен Иконка на панели  $g\Theta$ нет  $g1$ всегда минимизировать g2 Автоматическая прокрутка заголовка ВКЛЮЧИТЬ kon koff ВЫКЛЮЧИТЬ Режим таймера "проиграно"  $10$ "осталось"  $j1$ "длина"  $12$ Загрузить обшивку стандартную p пользовательскую рИмя\_AYS-Файла Частота MFP-Timer привязать к частоте AY/YM q произвольно qXXXXX XXXXX = от 1000000 до 3000000 Усиление "бипера" uXXXXX XXXXX =  $OT$   $\theta$   $AO$  255 Отображение окна свернуть vhide развернуть vshow Запоминание пути к папкам **WOD** ВКЛЮЧИТЬ woff ОТКЛЮЧИТЬ Запоминание положения регулятора громкости ! on ВКЛЮЧИТЬ !off ВЫКЛЮЧИТЬ Запоминание положения основных окон ВКЛЮЧИТЬ xon xoff ВЫКЛЮЧИТЬ Ключи FIDO Tools File Name fdfИмя\_Файла Nothing fdnСтрока Suffix fdsСтрока

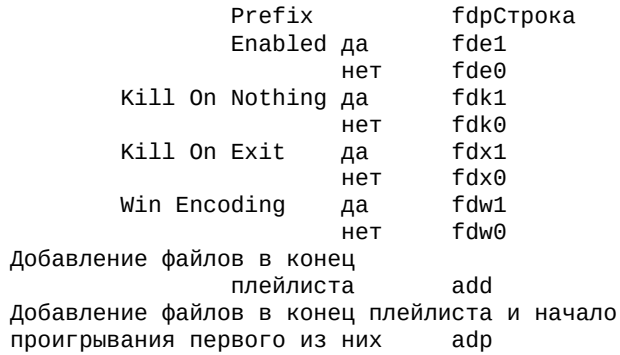

#### Примеры:

- AY\_Emul /h0,0,255,255,0,0 /hmixer My\_Song.vtx  $1)$
- проиграть My\_Song.vtx, будет слышен только канал В в центре.
- AY\_Emul.exe "My New Song.sqt" /eay 2)
- проиграть My New Song.sqt, эмулируя AY-3-8910/12.
- AY\_Emul.exe /hYMABC /eym /y1750000 /n48828  $3)$
- Williams Annuals Algent Alexandry Annuals и чипа YM2149, частоту чипа 1750000 Гц, чак<br>ду Ети на Или Мере раскладку YMABC, тип чипа YM2149, частоту чипа 1750000 Гц, чак<br>Ay\_Emul.exe /p"C:\Sergey Bulba\Pascal\Skin Manager\  $4)$
- загрузить обшивку Example.ays.
- Ay\_Emul /add DESERT.XMI:0 "Dizzy 7.ay":2 "Dizzy 6.aym:1"  $5)$ добавить в плейлист первый трек из DESERT. XMI, третью мелодию из Dizzy 7.ay и втору

## **Горячие клавиши**

#### **Обозначения.**

Numpad **Дополнительная цифровая клавиатура** 

#### **Стандартные комбинации клавиш.**

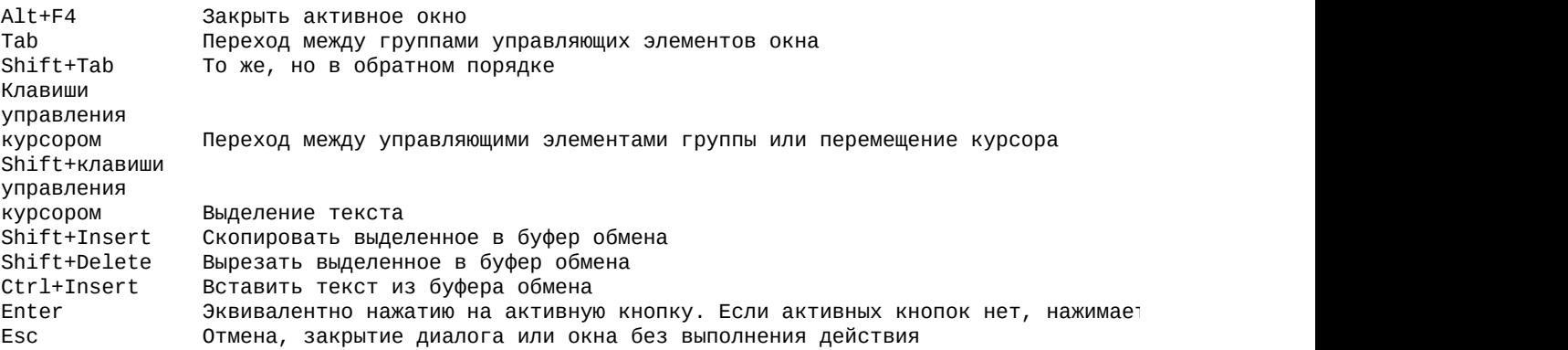

## **Горячие клавиши основного окна.**

#### *Управление проигрыванием*

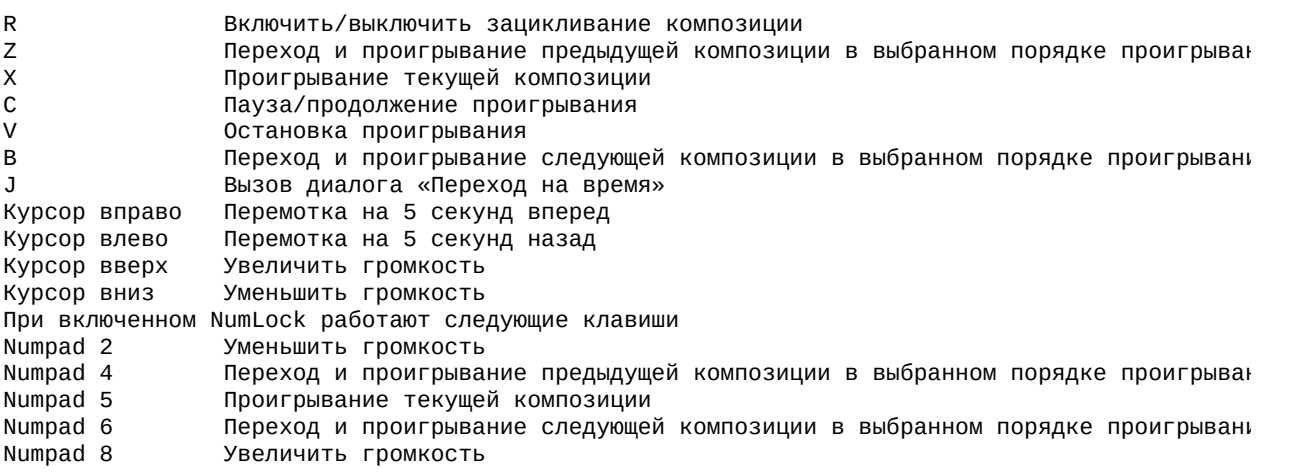

## *Открытие файлов*

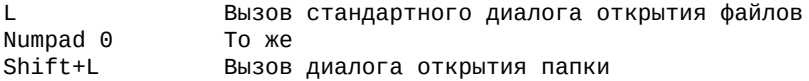

### *Визуализация*

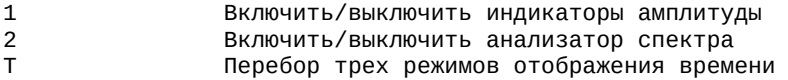

## *Вызов других окон эмулятора*

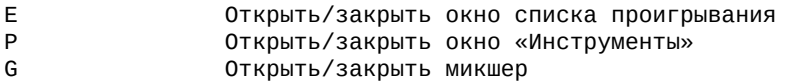

### **Горячие клавиши списка проигрывания.**

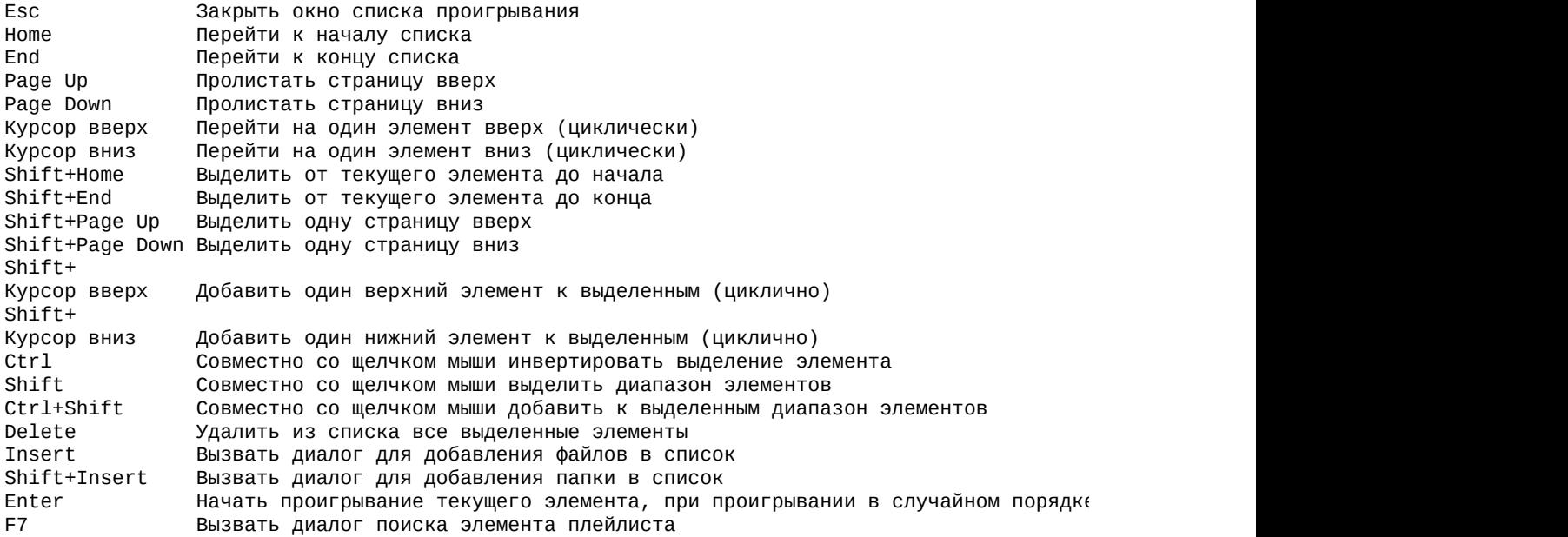

Также в окне списка проигрывания действуют все клавиши главного окна.

## **Порядок проигрывания**

Порядок проигрывания задается соответствующей кнопкой перебора режимов проигрывания в окне плейлиста. Если выбран режим проигрывания только текущего элемента, автоматический переход на следующий элемент списка производиться не будет. Точно также, если отключено зацикливание в плейлисте, проигрывание остановится по окончанию проигрывания последнего элемента в порядке проигрывания, даже в режиме проигрывания в случайном порядке. В последнем случае порядок проигрывания задается один раз: либо при загрузке, дополнении, изменении или сортировке плейлиста, либо при повторном выборе режима случайного порядка проигрывания, либо при двойном щелчке (или *Enter*) по элементу списка.

## **Зацикливание мелодии**

При проигрывании файлов для музыкального сопроцессора количество повторов мелодии и точка цикла для этого определяется двумя параметрами настроек элемента списка – *Время* и *Цикл* (за исключением файлов ZXAY, OUT, PSG, EPSG). При этом поле *Время* содержит количество VBL, в течение которых будет исполняться модуль с учётом всех повторов. Файлы OUT, ZXAY, PSG и EPSG в данной версии Эмулятора всегда зацикливаются на начало. Предположим, Эмулятор автоматически определил продолжительность и точку цикла данного модуля и занёс их в поля *Время* и *Цикл* соответственно. Тогда это будет реальная длина модуля в VBL. При этих данных модуль будет проигран один раз от начала до конца. Если Вы вручную введёте значение поля *Время*, то возможны два варианта. Если введённая величина меньше реальной длины в VBL, то модуль проиграется один раз от начала и не будет доигран до конца. Если введённая величина больше реальной длины в VBL, то модуль будет проигран от начала до конца, и будет повторяться с точки цикла до тех пор, пока не будет поиграно указанное число VBL в поле *Время*. Если Вы вручную введёте точку цикла, то следует иметь в виду, что это значение реально используется только для проигрывания YM и VTX файлов. Для остальных типов оно носит справочный характер (при автоматическом заполнении), поскольку для зацикливания прочих модулей Эмулятор использует понятие зацикливания на паттерн цикла, которое нельзя задать вручную в данной версии, а для файлов AY и AYM понятия точка цикла не предусмотрено.

Если зафиксировать кнопку Loop главного окна, мелодия будет повторяться бесконечное число раз, при этом по истечении времени, указанного в поле *Время*, индикатор Progress главного окна переполнится и остановится, хотя индикатор Time будет работать и дальше, показывая действительно проигранное время. Если файл после зацикливания просто повторяется, то индикатор Progress переместится в соответствующую позицию.

В данной версии зацикливание аудиодорожек CD не производится.

# **Запуск эмулятора**

Эмулятор при запуске устанавливает все свои настройки значениями, сохраненными в реестре, поэтому если Вам не нравятся значения настроек после запуска Эмулятора, просто настройте его один раз, и эти настройки будут использоваться эмулятором в дальнейшем.

Эмулятор не позволяет запустить себя повторно. При запуске второго экземпляра Эмулятора всего лишь происходит передача параметров командной строки первому экземпляру. Таким образом, можно менять параметры проигрывания прямо на ходу из командной строки. Например, если в данный момент проигрывается модуль VTX, и Вы в командной строке наберёте:

c:\AY Emulator\Ay\_Emul.exe /n100000

то скорость проигрывания модуля изменится на 100 квантов в секунду, но второй экземпляр Эмулятора не запустится. Если происходит запуск сразу нескольких файлов из стандартной оболочки Windows, все экземпляры эмулятора стараются организовать очередь и последовательно передать имена файлов первому экземпляру. Этот процесс не очень надежен, и некоторые файлы могут быть пропущены. Более тонкое взаимодействие эмулятора с оболочкой пока не налажено, поэтому в данной версии лучше использовать механизм Drug'n'Drop – перетаскивания группы файлов и папок на главное окно или в плейлист.

И, наконец, при запуске Эмулятор ищет в папке, из которой он запущен, файл Ay\_Emul.ayl и загружает его в окно "Списка проигрывания". Этот файл содержит список проигрывания, который автоматически сохраняется по завершению работы Эмулятора из текущего списка проигрывания. Файл, проигрываемый до предыдущего выхода из эмулятора, автоматически становится текущим.

## **Открытие файлов**

Во время открытия файлов Эмулятор пытается автоматически распознать его тип. Если расширение файла стандартное (STC, VTX и так далее), то Эмулятор не производит никаких дополнительных проверок и считает что это файл соответствующего типа. Стоит отметить, что некоторые проверки в заголовках всё-таки проводятся, однако если файл с расширением VTX не является VTX файлом (это касается и других стандартных для эмулятора расширений), при его открытии или попытке проигрывания скорей всего произойдёт сбой. Если расширение файла не стандартное (включая \$m, \$c, TRD, BIN, SNA и т.д.), то эмулятор пытается определить тип файла по его заголовку. Если все вышеперечисленные попытки не дадут положительного результата, то автоматически запускается поиск модулей, и Эмулятор пытается найти все модули, которые есть в данном файле. Поскольку этот процесс может затянуться, появляется окошко с кнопкой "Отмена", нажав на которую можно прервать процесс анализа текущего файла. Общий процесс анализа в данной версии прервать невозможно. Найденные модули сопоставляются с информацией в каталоге/заголовке TRD, SCL и Hobetaформатах, при этом дополнительно извлекается информация об оригинальном названии файла и авторские строчки из плееров ASM и STP. Если Эмулятор неверно распознает какой-либо модуль в файле, это может привести к зависанию эмулятора при проигрывании или отображении в плейлисте данного модуля, Начиная с версии 2.8, предусмотрено многое, чтобы избежать зависания и сбоев на таких неверно определенных модулях. Во время поиска ищутся все модули, которые может найти встроенный инструмент "Поиск модулей в файлах" (смотрите окно "Инструменты"), кроме FLS. Найденные модули можно в последствии сохранить из окна списка проигрывания (команда *Сохранить как…* всплывающего меню).

## **Конвертирование из OUT и ZXAY**

VTX, YM6 и PSG-файлы (синхронизированные) могут быть получены из OUT, ZXAY, EPSG, AY (EMUL) или AYM файлов при условии, что вывод на Спектруме осуществляется синхронно с прерываниями. При этом можно считать, что вывод во все регистры сопроцессора осуществляется почти одновременно один раз за прерывание. EPSG файл содержит маркеры прерываний, поэтому, в отличие от OUT и ZXAY, никаких дополнительных параметров для успешного конвертирования не нужно. Но для корректного конвертирования из OUT или ZXAY в любой синхронизированный файл необходимо правильно настроить два параметра Эмулятора сопроцессора: *Количество тактов Z80 между прерываниями* и *Время первого прерывания (окно "Микшер")*. Первый параметр по умолчанию (69888) подходит для OUT файлов, созданных в "Z80" Г.А. Лунтера v.3.02 и v3.03, он должен быть настроен точно. Если значение второго параметра отрицательно сказывается на генерации синхронизированного файла, его необходимо увеличить или уменьшить примерно на половину первого параметра (+35000 или –35000).

Если ни при каких параметрах не удаётся добиться приемлемого результата, значит, вывод в реальной программе Спектрума не был синхронизирован с прерываниями.

# **Прокрутка мелодий**

Начиная с версии 2.5, в эмуляторе имеется возможность прокрутки мелодий во время прослушивания. Для реализации прокрутки, щелкните мышкой по линейке прокрутки или перетащите бегунок прокрутки в нужную позицию. Нажимая клавиши «влево» или «вправо» можно осуществлять прокрутку на 5 секунд назад или вперед. Также можно вызвать диалог «Перейти на время», нажав клавишу **J**. В нем можно ввести точное время перемотки в секундах.

## **Как прервать конвертирование**

Во время конвертирования главное окно эмулятора становится активным, а бегунок превращается в индикатор прогресса процесса конвертирования. В большинстве случаев достаточно дождаться окончания конвертирования (бегунок переместится в крайнюю правую позицию). Но при необходимости, процесс может быть прерван в любой момент нажатием клавиши «Escape» или щелчком левой кнопкой мыши по любому участку главного окна. Данное поведение эмулятора унаследовано ещё с первых его версий. Даже не до конца конвертированный файл является полноценным модулем соответствующего типа, который можно послушать в данном или любом другом проигрывателе.

# **Управление окнами**

В эмуляторе могут быть активны одновременно четыре окна: главное, список проигрывания, микшер и инструменты. Вы можете переключаться между окнами с помощью мыши, а также с клавиатуры: **ALT+F6** – переключение между двумя последними окнами; **ALT+SHIFT+F6** – циклическое переключение между всеми открытыми окнами (последнее работает, только если эмулятор на панели задач представлен значком в системной области). Стоит отметить, что вы можете слушать музыку и переключаться между окнами даже во время работы инструмента «Поиск модулей в файлах».

# **OUT**

Поддерживаются OUT файлы, созданные эмулятором Спектрума "Z80" (G.A. Lunter) версий 3.02 и 3.03. OUT файл имеет регулярную структуру из последовательности 5-ти-байтных блоков, первое слово блока – время в тактах процессора (в диапазоне 0–17471), второе слово – адрес порта, в который осуществлён вывод, третье значение размером в байт – записанное в порт значение. Каждый 17472-й такт процессора записывается один блок (если во время этого такта не было вывода, то первое слово блока равно 65535). Один такт процессора равен 1/3494400 секунды. В общем случае OUT файл может содержать вывод в любые порты Спектрума, в частном случае – только в те, которые указаны в соответствующих настройках эмулятора "Z80". Для того, чтобы отследить весь вывод на музыкальный сопроцессор, следует указать "Z80" отслеживать порт #FD, а затем, при необходимости, в эмуляторе сопроцессора выбрать команду *Переработать…* для удаления обращений к другим портам Спектрума.

Об ошибке в "Z80" можно почитать [здесь](#page-68-0).

## **ZXAY**

ZXAY файл может быть получен из любого OUT, EPSG, AY или AYM файла и представляет из себя более оптимальный способ хранения вывода на сопроцессор, чем OUT файл. ZXAY файл представляет собой последовательность четырёхбайтных блоков, причём самый первый блок является ASCII строкой, содержащей аббревиатуру "ZXAY". Любой следующий блок является структурой вида

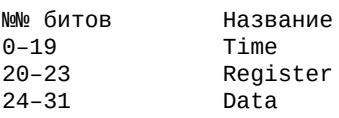

Time – время в тактах процессора в диапазоне 0–0FFFFFh, во время которого осуществлен вывод в регистр сопроцессора, номер которого от 0 до 13 хранится в поле Register. Поле Data содержит данные, записанные в этот регистр. Если при Time = 0 не было вывода на сопроцессор, блок всё равно записывается, при этом поле Register = 15. Если поле Register = 1, 3, 5 или 13, то старшие четыре бита поля Data должны быть равны нулю. Если поле Register = 6, 8, 9 или 10, то старшие три бита поля Data должны быть равны нулю. Если поле Register = 7, то старшие два бита поля Data должны быть равны нулю. При создании ZXAY файла вывод в регистр 0–12 того же числа, что он и содержал до этого вывода, игнорируется. Вывод в регистр 13 записывается всегда. Как можно заметить, организация ZXAY-файла аналогична организации OUT-файла.

# **ZX50**

ZX50 файл разрабатывался для хранения квантованной музыки (50 Гц). Как показало время, ZX50-файлы хоть и компактнее аналогичных PSG-файлов, но на порядок больше по размерам VTX и YM-файлов. В связи с этим, формат ZX50 теперь не поддерживается.

Первые четыре байта ZX50 файла равны ASCII строке "ZX50". Далее следуют порции переменной длины. Порция состоит из 16-битного слова, называемого Mask, и одного или нескольких байт данных. Если бит с номером от 0 до 13 этой маски равен 1, то данные длиной в байт, записываемые в регистр с тем же номером хранятся в данной порции. Например, если Mask = 00000000000000101b, то следующие за ней два байта являются данными для записи в регистр номер 0 и 2 соответственно. Аналогично ZXAY файлам, запись одного и того же числа в один и тот же регистр в текущую порцию не записывается (за исключение регистра 13), а также должны быть обнулены неиспользуемые биты конкретных регистров (по принципу, изложенному при описании ZXAY файлов).

На сайте RDOSPLAY можно найти описание PSG2-файлов. Их идеология во многом схожа с идеологией ZX50-файлов.

# **STC**

Данные файлы создаются спектрумовской программой ST Song Compiler 1.2 либо непосредственно в программе ST встроенным компилятором и используются Эмулятором без изменений. Насколько известно, модули Sound Tracker версий 1.1-1.3 совместимы друг с другом. Упрощенная структура STC файла следующая.

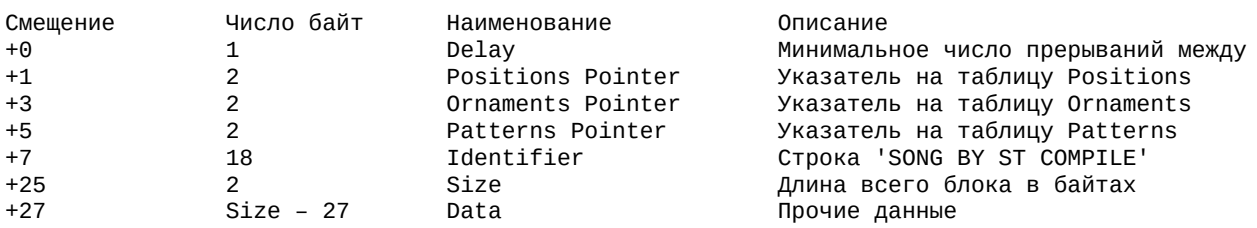

Встречаются файлы, содержащие в поле Identifier строку "SOUND TRACKER v1.3". Их можно "подсунуть" Эмулятору, поскольку они полностью совместимы с вышеописанным форматом. Вообще, поле Identifier может содержать любые данные, многие авторы записывают туда название мелодии и другую информацию. Также во многих программах не стоит доверять значению поля Size - оно может преднамеренно содержать неверные данные.

Стоит отметить то, что файлы редактора Super Sonic by KLAV полностью совместимы с STC. Поэтому, для того чтобы проиграть их в эмуляторе, достаточно дать им расширение STC. Файлы с расширением ZXS являются 100%-ми аналогами STC файлов. С этим расширением они используются программой ZXMUS.EXE Version 1.02 Beta by Super Dima из Калуги.

# **ASC**

Данные файлы производятся музыкальным редактором ASM для Speccy. Насколько известно автору эмулятора, при компиляции, в отличие от Sound Tracker, к блоку данных всегда приписываются коды проигрывателя, которые для проигрывания в эмуляторе не нужны. Кроме того, есть ещё один неприятный момент – информация о названии и авторе песни в блоке ASM располагается как раз в кодах проигрывателя, поэтому при отрезании проигрывателя от данных данная информация теряется. Автор эмулятора рассматривал несколько вариантов сохранения названия ASM модуля. Но вариант, предложенный автором спектрумовского риппера и проигрывателя музыки Pusher Ильёй Кудрявцевым из Ижевска (Himik's ZXZ), оказался наиболее оптимальным.

Упрощённая структура ASC-файла без названия и имени автора следующая.

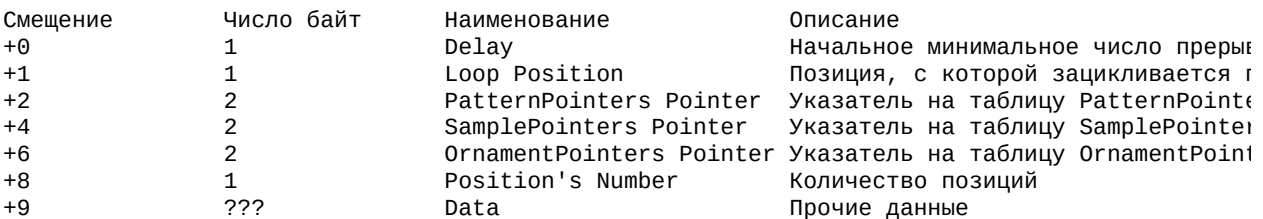

Встречаются файлы, в которых отсутствует поле Loop Position (подразумевается равенство нулю). Эти файлы производятся редакторами ASM версий младше 1.00. Чтобы проиграть их в Эмуляторе, достаточно добавить это поле, записав туда ноль, и увеличить на единицу значения следующих трёх указателей, либо присвоить файлу любое из неиспользуемых расширений, тогда он будет автоматически распознан и проигран.

Упрощённая структура ASC-файла, модернизированного Ильёй Кудрявцевым для хранения названия и имени автора, следующая.

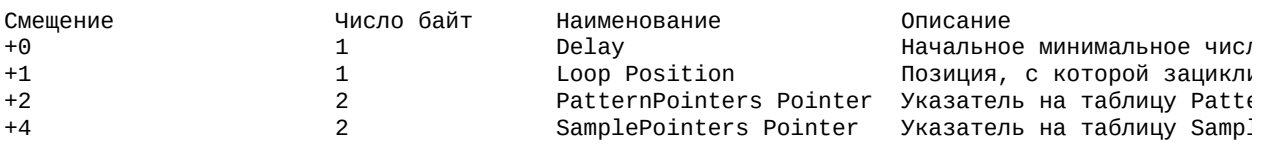

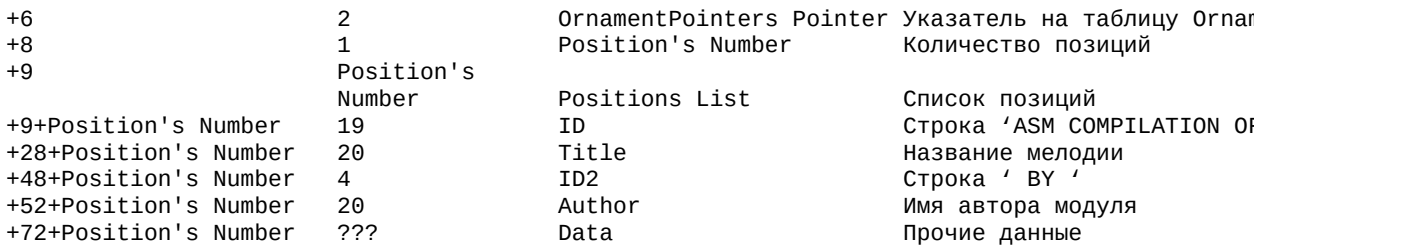

Для того чтобы вставить авторскую строку из плеера в тело модуля, нужно вручную вытащить текст 'ASM COMPILATION OF <NAME> BY <AUTHOR>' и воспользоваться утилитой ASCCONV с официального сайта эмулятора.

Версия 2.8 Ay\_Emul дает также возможность немного автоматизировать этот процесс: если ASM-файл в виде блока «плеер+модуль» хранится в TRD, SCL или Hobeta форматах, то достаточно загрузить его в Ay\_Emul, а затем сохранить из плейлиста. При этом для ASC и STP модулей тело модуля автоматически будет модифицировано строкой из плеера и отделено от него.

# **FXM**

Данные файлы хранят музыку, написанную на языке Fuxoft AY Language (терминология и формат заголовка файла из документации RDOSPLAY).

Данный язык разработал и успешно использовал на Спектруме Fuxoft (Frantisek Fuka).

Структура FXM файла следующая.

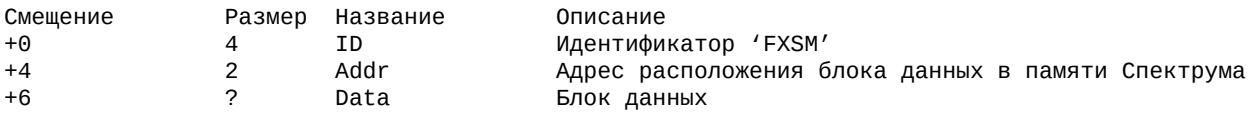

Блок данных – структура, взятая из оригинального спектрумовского программного обеспечения, в котором использовалась данная мелодия.

#### Формат блока данных

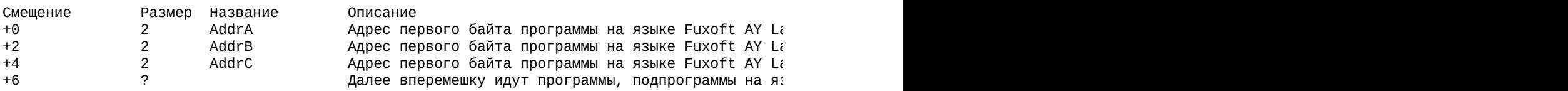

Программы и подпрограммы, как и в любом языке программирования, состоят из последовательности команд. Структурно в этой последовательности можно выделить фразы (набор команд, необходимый для постановки на проигрывание одной ноты). Окончание фразы определяется командой ноты или командой выключения звука. Для проигрывания модуля, каждому каналу выделяется стек размером в 16 слов. Таким образом, максимальное количество вызовов подпрограмм из других подпрограмм ограничено 16. Рекурсивные вызовы подпрограмм не допускаются.

Далее описаны **команды этого языка** (шестнадцатеричная система счисления).

**00 XX – выключение звука.**

Команда выключения звука, байтовый параметр XX, следующий за кодом этой команды, содержит количество прерываний, в течение которого будет выключен звук.

## **01..54 XX – номер ноты, увеличенный на 1.**

Устанавливает на проигрывание ноту (номер от 00 до 53) в течении XX прерываний. Номеру ноты 00 соответствует значение 0FBF тонового регистра AY, что при частоте чипа 1773400 Гц эквивалентно ноте ЛЯ субконтроктавы. Расстояние между двумя соседними номерами нот – полутон.

## **80 XX XX – переход по адресу XXXX.**

Простой безусловный переход по адресу XXXX (аналог JP для Z80). Обычно этой командой заканчивается основные программы соответствующих каналов (в этом случае это переход на точку бесконечного цикла).

## **81 XX XX – вызов подпрограммы по адресу XXXX.**

Сохраняет в стеке канала адрес следующей за этой команды и осуществляет переход по адресу XXXX (то есть осуществляется вызов подпрограммы, аналог команды CALL для Z80). Размер стека ограничен 16 словами.

### **82 XX – задает точку цикла и количество повторов.**

Сохраняет в стеке адрес последующей команды – точка цикла, а затем и параметр XX – количество повторов увеличенное на 1. Участок программы, начиная от точки цикла и заканчивая командой 83 будет повторяться (XX – 1) раз (реприза).

### **83 – реприза.**

Повторить (XX – 1) раз с точки, заданной командой 82 XX. Команда извлекает из стека параметр XX и адрес точки цикла, уменьшает XX на 1, если он не равен нулю, то обратно сохраняет в стеке оба параметра и переходит на точку цикла.

#### **84 XX – шум.**

Параметр XX (00..1F) задает значение регистра шума AY.

#### **85 XX– миксер.**

Параметр XX (установленный или сброшенный бит 0 соответственно разрешает и запрещает вывод тона в данном канале, а бит 3 – шума, остальные биты обнулены) задает значение регистра миксера AY для соответствующего канала.

#### **86 XX XX – орнамент.**

Параметр XXXX определяет адрес орнамента для устанавливаемой в данной фразе ноты (по умолчанию будет использован и в последующих фразах).

#### **87 XX XX – сэмпл.**

Параметр XXXX определяет адрес сэмпла для устанавливаемой в данной фразе ноты (по умолчанию будет использован и в последующих фразах, при этом команды 8A и 8B определяют, продолжать исполнять сэмпл с текущей позиции или начать его заново при установке последующей ноты, изначально установлен второй режим).

#### **88 XX – транспозиция.**

Устанавливает транспозицию равной XX полутонам, при этом XX является числом со знаком. Изначально транспозиция равна нулю.

#### **89 – возврат из подпрограммы.**

Извлекает из стека адрес и осуществляет переход на него (аналог команды RET для Z80).

#### **8A – не инициализировать сэмпл.**

Включает режим, при котором постановка каждой последующей ноты не приводит к рестарту воспроизведения сэмпла

#### **8B – инициализировать сэмпл.**

Включает режим, при котором постановка каждой последующей ноты приводит к рестарту воспроизведения сэмпла (этот режим включен изначально).

### **8C XX XX – передача управления подпрограмме Z80.**

Передает управление по адресу XXXX (подпрограмме в кодах Z80). Я встретил только одну мелодию, где используется данная команда, и там эта подпрограмма не делала ничего, связанного с выводом звука. В данном Эмуляторе эта команда не поддержана. Видимо, задумано Fuxof'ом для синхронизации некоторых визуальных эффектов с музыкой.

#### **8D XX – добавка к шуму.**

Добавка к текущему значению регистра шума по модулю 20 (в некоторых версиях по модулю 10, см. описание параметра Andsix в AY-файлах).

#### **8E XX – добавка к транспозиции.**

Добавка к текущему значению транспозиции в полутонах.

#### **8F – сохранить транспозицию в стеке.**

Сохраняет текущее значение транспозиции в стеке канала.

#### **90 – восстановить транспозицию из стека.**

Восстанавливает значение транспозиции из стека канала.

**Сэмпл** в данном языке имеет простую структуру и отвечает только за амплитуду выходного сигнала. Как и программы, сэмпл – это последовательность команд.

#### **00..0F XX – амплитуда.**

Определяет значение регистра громкости данного канала в течение этого и последующих прерываний (количество прерываний определяется параметром XX).

#### **32..41 – амплитуда.**

Определяет значение регистра громкости данного канала в течение только этого прерывания (увеличено на 32).

#### **80 XX XX – переход на точку цикла.**

Безусловный переход на точку цикла XXXX в данном сэмпле.

**Орнамент** является более сложной структурой и изменяет частоту тонового регистра в данном прерывании на заданную величину.

#### **80 XX XX – переход на точку цикла.**

Безусловный переход на точку цикла XXXX в данном орнаменте.

#### **82 – полутона.**

Указывает на то, что, начиная с данного прерывания, прибавки в данном орнаменте осуществляются в полутонах.

#### **83 – единицы тонового регистра.**

Указывает на то, что, начиная с данного прерывания, прибавки в данном орнаменте осуществляются в единицах тонового регистра AY.

#### **84 – инвертировать биты миксера.**

Инвертирует оба бита миксера для данного канала.

#### **Прочие значения – прибавка.**

Изменяет значение тонового регистра AY соответствующего канала путем добавления к нему данной прибавки (число со знаком). Осуществляется или в полутонах или единицах тонового регистра (команда 82 и 83 соответственно).

Глядя на структуру данного модуля, читающий эти строки должен понять, почему автопоиск FXM модулей не так надёжен, как того хотелось бы. Видимо при вытаскивании большой части этих модулей из программ

Спектрума, без ручной работы не обойтись (но всегда прежде стоит попробовать встроенный в Эмулятор инструмент поиска FXM прежде чем делать такой печальный диагноз для конкретного файла). При вытаскивании FXM модулей можно ориентироваться на коды проигрывателя Z80, так как они одинаковы у всех модулей. Однако поиск в данном эмуляторе ищет только по самим данным модуля.

# **YM**

Данный формат файлов разработал Arnaud Carre (Leonard/OXYGENE) для своего эмулятора ST-Sound. Первоначально он задумывал его как эмулятор ATARI ST (YM2149 чип), но впоследствии он модернизировал свой формат, благодаря чему он стал Multi-Computer Sound Emulator.

В данный момент этот проект состоит из большого числа программ, начиная от plug-in к WinАmp, отдельной программы с неплохим интерфейсом, множества конвертеров и заканчивая собственно огромным архивом музыки с Atari и Amstrad. Архивы музыки со Speccy находятся в плачевном состоянии, видимо благодаря ужасным конвертерам со Speccy в YM.

Прослушивая музыку с Atari и Amstrad, не забывайте установить частоту сопроцессора в 2 000 000 и 1 000 000 Гц соответственно, т.к. в YM2, YM3 и YM3b файлах нет информации об этом параметре.

Итак, любой YM файл представляет собой архив LHA типа 5, созданный программой LHA.EXE v2.00 и выше с ключом –h0 (заголовок типа "ноль") by Haruyasu Yoshizaki.

Внутри этого архива находится один файл с любым именем, поддерживаемые форматы которого описаны ниже.

## **YM2**

Первые четыре байта являются ASCII строкой "YM2!". В целом формат не отличается от YM3, за исключением того, что в неиспользуемых битах некоторых регистров зашифрована информация о цифровых сэмплах. Количество сэмплов и их содержимое жестко прошиты в плеер (эти сэмплы использовал Mad Max на Atari ST).

### **YM3**

Первые четыре байта являются ASCII строкой "YM3!". Далее следует блок данных, который состоит из значений, отправляемых в YM-регистры.

Регистры обновляются один раз за прерывание компьютера. Предположим, песня состоит из N квантов (прерываний). Тогда блок будет содержать N байтов – значений, отправляемых в регистр 0, за которыми следуют ещё N байтов – значений, отправляемых в регистр 1 и т.д., всего N\*14 байтов. Если в текущем кванте не было записи в регистр 13, то байт в блоке данных, относящийся к этому кванту и к этому регистру равен 255.

### **YM3b**

Первые четыре байта являются ASCII строкой "YM3b". Затем идёт такой же блок, как и в **YM3**. После блока находится значение DWORD, указывающее номер кванта для зацикливания мелодии.

### **YM5**

Данный формат содержит расширенную информацию о музыке, как то: частота прерываний, частота чипа, название, автор, комментарий, а также специфическую информацию, позволяющую воспроизводить эффекты, названные автором ST-Sound Digi-Drum и SID-Sound (некоторые программы на Atari используют эти эффекты).

### Выдержка из YMFORMAT.TXT

--------------------------Cut here-------------------

Offset Size Type Comment 0 4 DWORD ID of YM5 format. ('YM5!') 4 8 string[8] Check String ('LeOnArD!') 12 4 DWORD Nb of valid VBL of the file. 16 4 DWORD Song attributes (see bellow) 20 2 WORD Nb of digi-drum sample (can be 0) 20 2 WORD Nb of digi-drum sample (can be 0)<br>22 4 DWORD YM2149 External frequency in Hz (ex:2000000 for ATARI-ST version, 1000000 for AMSTRAD CPC) 26 2 WORD Player frequency in Hz (Ex: 50Hz for almost player) 28 4 DWORD Vbl number to loop the song. (0 is default) 32 2 WORD Size (in bytes) of future additional data. (must be 0 for the moment) For each digidrum sample: { .. 4 DWORD sample size .. ? BYTES sample data (8bits per sample) } .. 2 NT-String Name of the song.

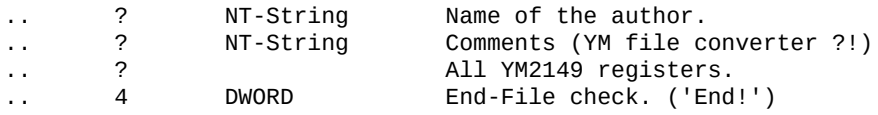

-------------------------Cut here------------------

#### Замечания.

1) VBL – Vertical Blank time (квант).

2) Все числовые данные (WORD и DWORD) представлены в порядке, принятом на процессорах MOTOROLA (от старшего байта к младшему).

3) Введены так называемые виртуальные регистры – 14-й и 15-й.

4) All YM2149 registers – такой же блок данных, как и в YM3 (но 16 регистров!), если установлен бит 0 в поле Song Attributes, если он сброшен, то блок данных представляет собой последовательность N блоков по 16 байт (для каждого из регистров YM, включая виртуальные).

#### YM<sub>6</sub>

Данный формат отличается от YM5 только наличием возможности записи ещё двух специальных эффектов - Sinus-SID и Sync Buzzer, а так же тем, что любые два эффекта могут исполняться одновременно.

Эмулятор поддерживает все специальные эффекты описанных выше форматов.

Более подробную информацию можно получить из официального архива ST-Sound или на страничке проекта ST-Sound http://leonard.oxg.free.fr. Также недавно опубликованы авторские исходники библиотеки на основе ST-Sound.

## **VTX**

Данный формат был разработан Романом Щербаковым (V\_Soft). На сегодняшний день это наиболее гибкий формат для хранения квантованной музыки и для АҮ, и для ҮМ.

Выдержка из README.RU.

-----------------------------Cut here------------------

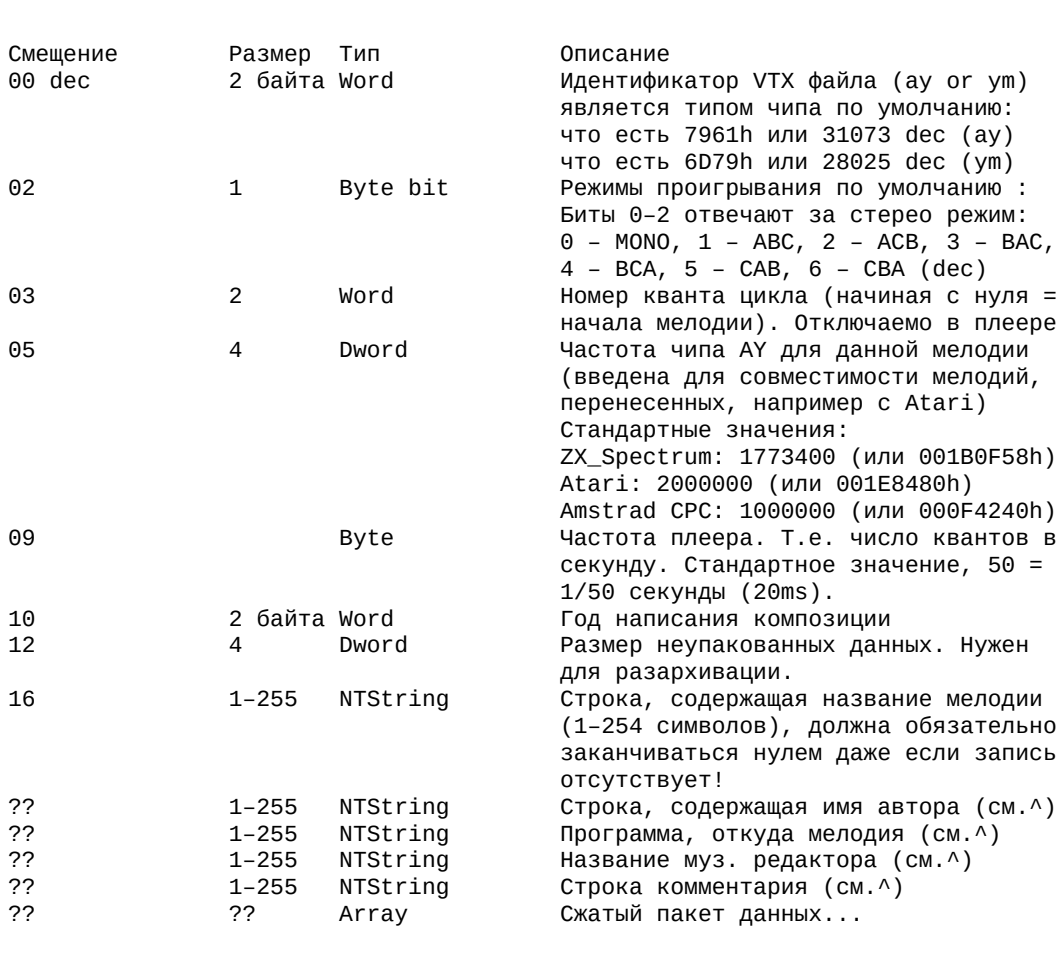

---------------------------Cut here------------------

#### Замечания.

1) Данные упакованы методом LHA типа 5. Можно паковать тем же LHA.EXE, что и YM файлы, только необходимо отрезать заголовок и последний нулевой байт полученного архива. Заголовок LHA-архива находится в самом начале, его длина равна значению первого байта заголовка плюс 2.

2) В распакованном виде пакет данных аналогичен блоку данных YM3 файла.

Встречаются старые версии VTX файлов (поддерживаемые Vortex плагином версий младше 2.00). Эмулятор AY также без проблем проигрывает их.

VTX файлы могут быть получены из соответствующих звуковых форматов эмуляторов (для ZX Spectrum и MSX это в основном PSG, которые достаточно большие по размерам и по существу являются промежуточным форматом). Однако начали появляться эмуляторы, которые могут создавать VTX непосредственно. Один из них – Unreal Speccy by SMT, правда есть существенный недостаток – в режиме максимальной скорости запись в VTX не производится. Для скоростной записи PSG или EPSG с последующим конвертированием в VTX (или ZXAY) можно порекомендовать эмулятор Z80 Stealth by Mr.Kirill.

# **PSG**

Существуют как обычные PSG, так и расширенные EPSG. Кроме того, существуют PSG2-файлы, аналогичные ZX50-файлам (их описание можно найти на сайте RDOSPLAY), но поддерживать их в данном Эмуляторе автор не видит смысла. В интернете немало PSG файлов эмулятора БК, но они пока не поддержаны в Ay Emul.

### **PSG**

Данные файлы создаются эмулятором Speccy 'x128' by James McKay, а также эмулятором fMSX, которым пользоваться не приходилось. Что касается первого, то он при создании PSG файлов допускает ошибки. Поэтому лучше всего пользоваться эмулятором Speccy "Z80 Stealth" Кирилла Колпакова (Mr.Kirill). Кирилл в своё время охотно внедрил в свой эмулятор некоторые предложенные мной функции, сильно упрощающие процесс создания PSG файлов. Кроме того, последние версии Z80 Stealth позволяют с легкостью создавать PSG-файлы, используя возможности встроенного отладчика. Скачать эмулятор можно с http://z80.da.ru/.

Ниже предложено всё, что удалось найти в Интернете.

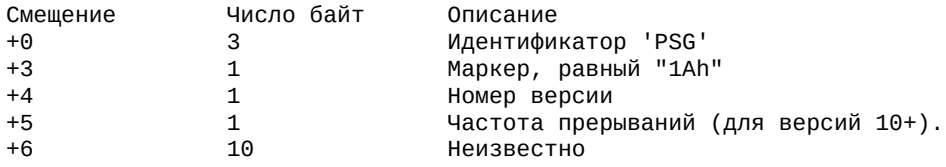

Далее следуют строки байтов, начинающиеся с OFFh или OFEh. Байт OFFh маркёр начала прерывания. Если вслед за ним идёт байт от 0 до 15, то это номер регистра АҮ, в который произошёл вывод значения, следующего за этим байтом. Далее идёт следующая двойка байт, первый байт которой номер регистра, а второй – значение. И так пока не встретится маркер следующего прерывания, конец файла или байт OFEh. Байт, следующий за 0FEh, помноженный на 4 даст количество прерываний, в течении которых не было вывода на сопроцессор. Если в PSG-файле встретится номер регистра от 16 до 252 – не расстраивайтесь. Этот и следующий за ним байт можно просто проигнорировать (это вывод на другие устройства MSX).

Согласно документации RDOSPLAY, байт 253 является маркером конца музыки, но данный маркер не поддержан в данном Эмуляторе.

Немного дополнительной информации. Как удалось узнать, некоторые эмуляторы сохраняют более простой заголовок - только первые четыре байта, то есть вывод на АҮ начинает сохраняться уже со смещения +4. Данный же Эмулятор не приспособлен для загрузки PSG с таким заголовком, но в большинстве случаев такие PSG играются (конечно, теряются первые несколько выводов). Поэтому, если вы занимаетесь конвертированием модулей PSG, созданных с таким заголовком, в другие форматы (VTX или YM6) с помощью данного Эмулятора, вам нужно вручную подкорректировать заголовки этих PSG и привести их к описанному выше виду.

### **EPSG**

Данные файлы создаются эмулятором Speccy "Z80 Stealth" Кирилла Колпакова (Mr.Kirill). В отличие от обычных PSG, EPSG хранит информацию не только о выводе в конкретные регистры, но и о времени вывода, в связи с чем, EPSG, также как OUT и ZXAY, может хранить вывод на АУ с точностью до такта Z80.

Далее слегка отредактированный текст из z80s.faq:

```
Q: What is it - this EPSG format?
A: It's PSG format improved just a bit to handle output of digitized samples
Here's the description:
Offset Length Value
=============================
Header
============================
0 4 'EPSG'<br>
1 0x1A marker<br>
5 1 Machine type: 0x00 – ZX Spectrum 128 0x01 – Pentagon<br>
0xFF – Other machines<br>
6 4 Zero for machine type 0x00 and 0x01 or<br>
Number of Z80 tacts between interrupt markers
                  for other machines
10 6 zeroes
=============================
AY(YM) log during 1 frame
==============================
16 1 AY(YM) register number<br>17 1 value written to this register<br>18 3 T-state
```
# **AY**

Формат является родным для ZX Spectrum и Amstrad CPC, поэтому может проигрываться как в эмуляторах, так и на реальных компьютерах  $ZX$ Spectrum и Amstrad CPC без использования специальных плееров.

Формат этого файла был предложен автором plug-in'a DeliAY к DeliTracker'y (компьютер Amiga). Имя этого человека Patrik Rak. На IBM РС эти файлы стало возможно послушать благодаря программке AYPlay James McKay'я. К этой программе прилагается также утилита AYMake, но она имеет ряд ограничений, не позволяющая использовать возможности формата АУ полностью. Нижеследующее описание составлено в результате моей годовой работы с АҮ-файлами, но во все тонкости этого формата удалось проникнуть лишь после продолжительной переписки с Patrik  $Rak'$ <sub>OM</sub>.

Итак, как уже было сказано, формат разрабатывался под Amiga с ее процессором МС68000. В связи с этим все данные размером в слово представлены в порядке "первый байт - старший". Кроме того, этот процессор накладывает ещё одно ограничение на АҮ-формат - необходимо, чтобы все двухбайтовые слова были выровнены на двухбайтовые смещения относительно начала АҮ-файла. Второе важное замечание - все указатели в этом формате являются числами со знаком и фактически являются смещением относительно текущей позиции в файле до нужных данных. Диапазон такого смещения от -32768 до +32767. Это накладывает достаточно жесткие ограничения на размер АҮ-файла, вполне можно столкнуться с ситуацией, что при конкретных условиях создать АҮ-файл не возможно.

АУ-файл является последовательностью записей. Порядок следования записей не имеет никакого значения, за исключением заголовка, который находится в самом начале файла. Структура заголовка следующая.

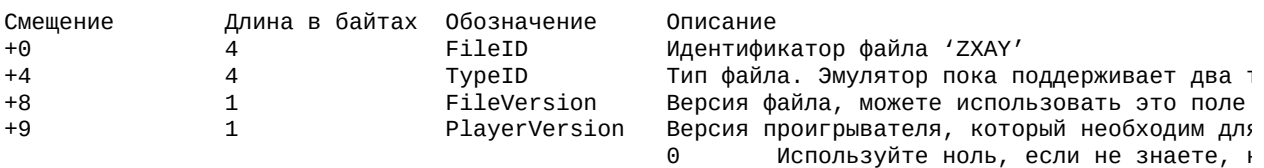

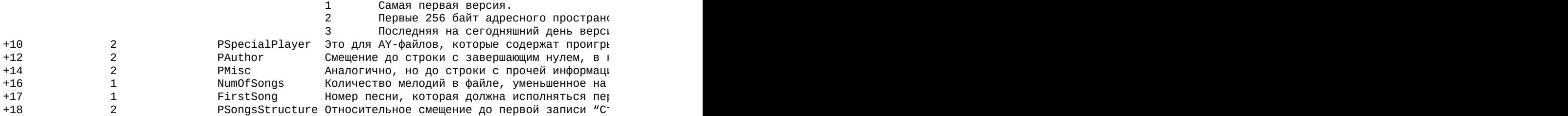

Таким образом, размер заголовка равен 20 байтам. Последнее смещение указывает на записи "Структура песни" (по одной записи на каждую песню, эти записи идут друг за другом). Структура любой из записей "Структура песни" следующая.

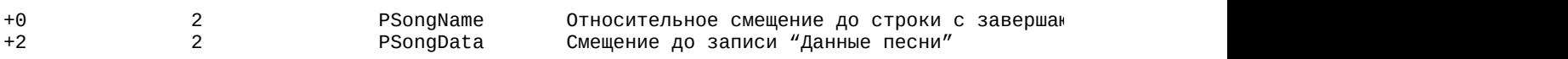

Всё, что описано выше, справедливо для любого AY-файла. Описанное ниже, справедливо только для типа 'EMUL'.

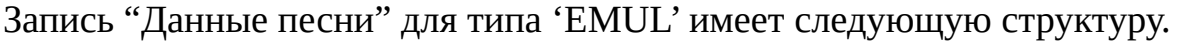

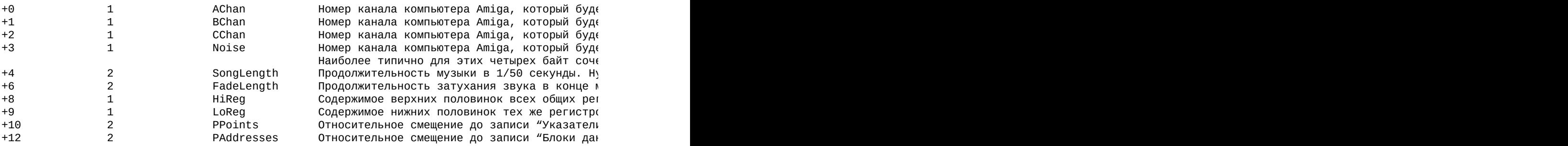

Запись "Указатели" проста. Она содержит адреса стека и процедур инициализации и проигрывания данной мелодии.

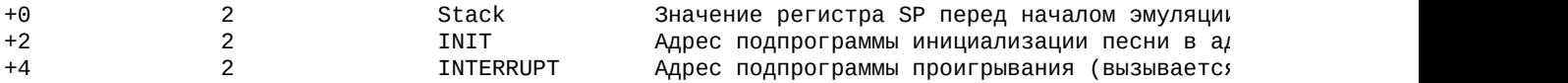

Запись "Блоки данных" тоже проста. Она состоит последовательностей по три слова. Конец такой последовательности определяется первым нулевым словом (то есть Address = 0).

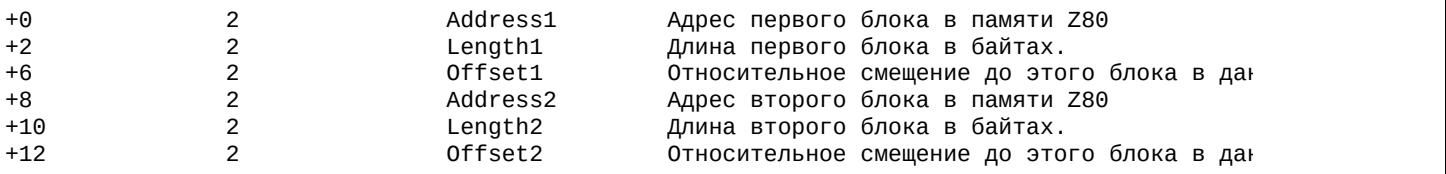

и так далее, пока не будет встречено Address = 0, что означает конец записи "Блоки данных".

#### Если вы хотите, чтобы Ваш собственный проигрыватель АҮ-файлов проигрывал большинство ныне существующих файлов, стоит придерживаться следующих правил (они позволят проиграть даже некорректно созданные АҮ-файлы) при загрузке блоков:

1. Если Address + Length > 65536, необходимо уменьшить длину блока Length так, чтобы эта с<sub>)</sub><br>2. Если ТекущаяПозицияВФайле + Offset + Length > РазмерФайла, опять таки нужно подкорректир

А теперь подробно о том, как проигрыватель версии 3 должен проигрывать АҮ-файлы типа EMUL.

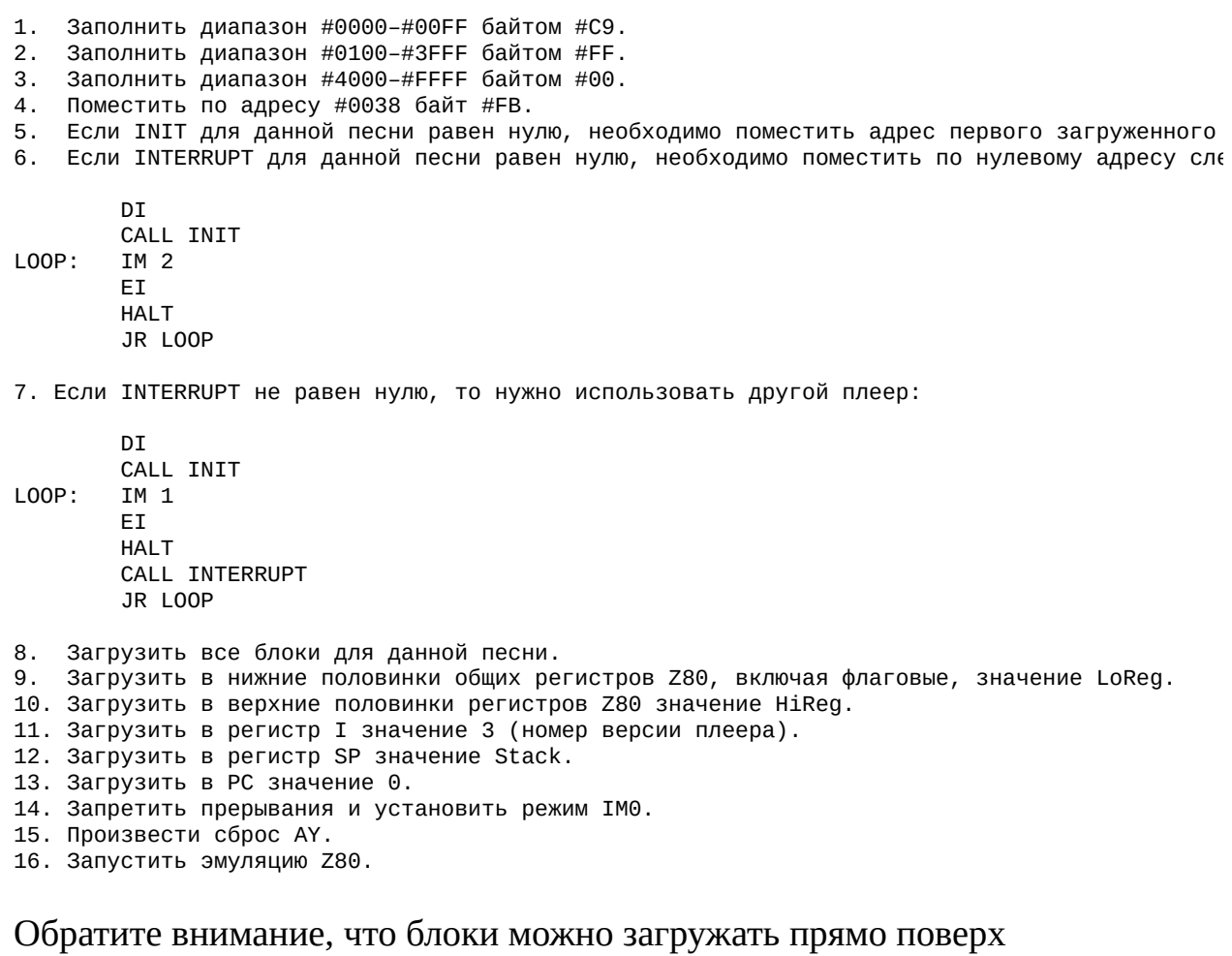

стандартного плеера. Вы можете использовать это, когда возникает необходимость использовать свои коды проигрывателя вместо стандартного. В этом случае, можно помещать плеер по адресу INIT или даже #0001. Вообще, блоки данных можно загружать по любому адресу, кроме 0.

#### Теперь несколько слов о типе 'АМАD'.

Запись "Данные песни" для типа 'АМАD' имеет следующую структуру.

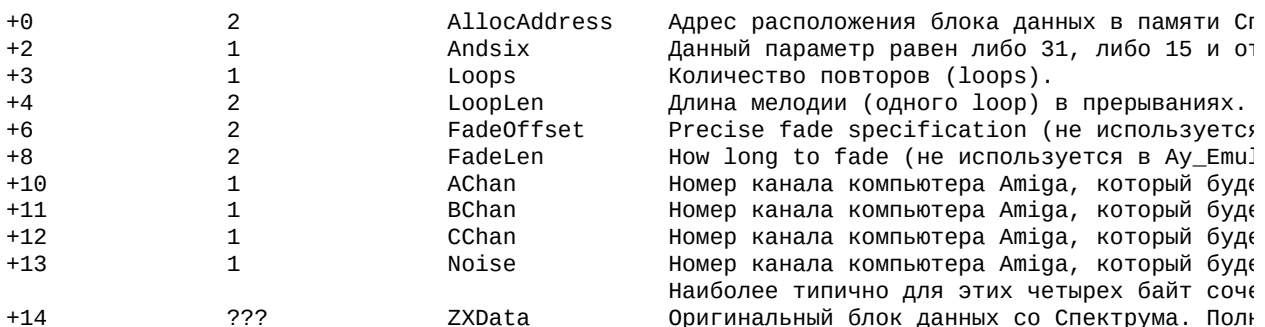

Обратите внимание на то, что и EMUL, и AMAD файлы могут содержать более одной мелодии в одном АҮ-файле.

Теперь немного о недостатках формата и о том, как именно описанные правила применены в данной версии АҮ эмулятора.

Первый недостаток заключен в том, что спецификация допускает понятие "бесконечное проигрывание", то есть когда значение поля SongLength равно нулю. В АҮ эмуляторе такого понятия нет, и поэтому такие файлы вместо "бесконечности" будут проигрываться 15000 прерываний.

Второй недостаток заключается в неясности термина "1/50 секунды". Если это период прерываний Спектрума, то понятно, что он зависит, по крайней мере, от двух параметров - частоты Z80 и количества тактов Z80 между прерываниями (по крайней мере, так реализованы отечественные аналоги Спектрума). Однако ни в спецификации по АҮ-файлам, ни по проигрывателям, ничего не сказано о значениях для этих параметров. В данной версии эмулятора по умолчанию используются частота Z80 3494400 Гц и период прерываний 69888 тактов, (то есть получается та самая 1/50 секунды).

Третий недостаток заключается в том, что нет возможности загрузить блок по адресу #0000, поскольку нулевое слово означает конец последовательности блоков данных. Эта проблема может быть решена за счет того, что самый первый блок может иметь нулевой адрес, однако для совместимости с другими версиями АҮ-проигрывателей на Amiga и на РС в данном эмуляторе это не сделано.

Ещё можно добавить, что формат АУ подразумевает только модель памяти 48К. Однако, музыку, которую было бы нельзя впихнуть в рамки 48К памяти не так уж и много.

Развитие формата на РС произошло благодаря James McKay, который реализовал поддержку динамика Спектрума, а также в целом более качественную эмуляцию Z80. Стоит отметить, что благодаря утилите AYMake McKay'я, было загублено много АУ-файлов, сделанных ещё на Amiga, поскольку AYMake не поддерживает поля, связанные с продолжительностью звучания модулей. В данный момент bcass (хозяин сайта Project AY) переделал многие АУ файлы своего проекта, добавив в них эту информацию. Patrik Rak занимается plug-in'ом для DeliPlayer, и теперь мы можем увидеть авторский вариант поддержки АҮ-файлов на РС. Надо сказать, что эмуляция Z80 там плохая, например, последний плеер Alone Coder'а от Pro Tracker v3.66 в DeliPlayer'е не работает.

Ну а с остальными достоинствами и недостатками АҮ-файлов вы можете разобраться сами, если решите вплотную заняться их выдиранием из программ Speccy. Мои утилиты с исходными текстами для создания и работы с АҮ-файлами вы можете найти на официальном сайте эмулятора.

# **AYM**

Этот формат хранит ту же самую музыку, что и АҮ-файлы. Оригинальное описание формата подразумевает эмуляцию только АҮ (как Amstrad CPC, так и ZX Spectrum). Однако в АУ эмуляторе дополнительно поддержан и порт динамика Ѕрессу. Формат до этого поддерживался только одной программой - RDOSPLAY, которая является универсальным плеером через OPL2/OPL3 чипы.

Формат АҮМ файла придумал Roman Dolejsi. Ниже слегка отредактированный текст из RDOSPLAY.TXT.

-------Начало----------

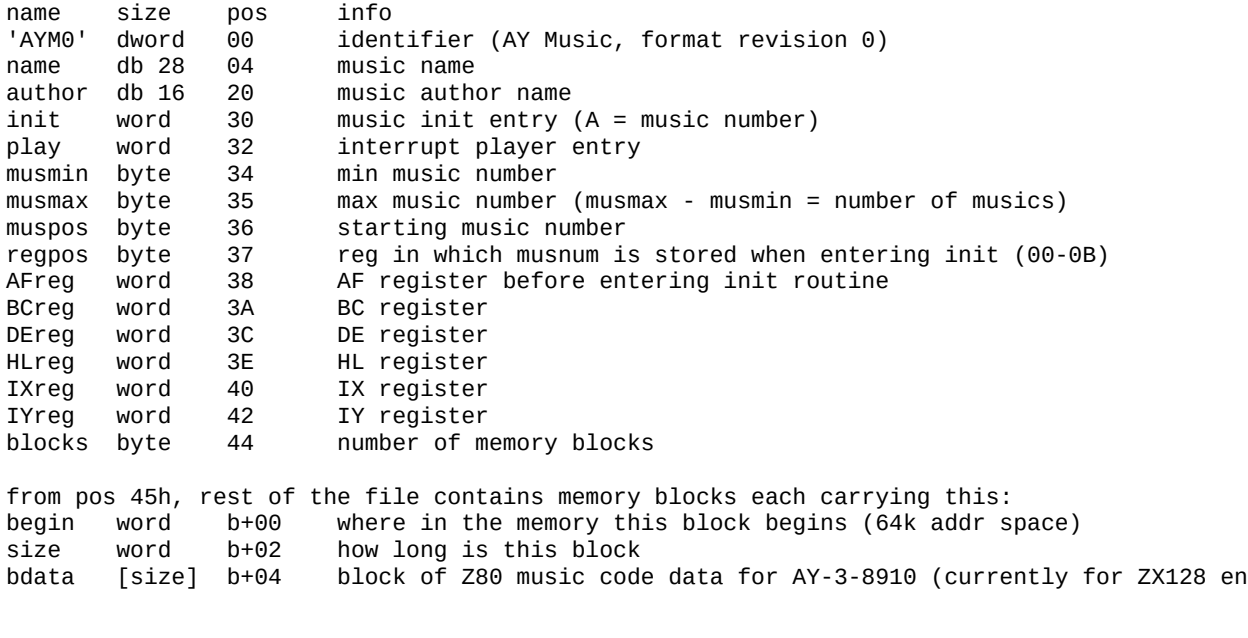

-------Конец----------

# **Распространение**

Эмулятор музыкального сопроцессора распространяется одновременно в двух видах:

1) архив с запускаемым файлом и документацией;

2) архив исходными текстами эмулятора, файлами, необходимыми для компиляции запускаемого файла и файлов справочной системы.

При использовании исходников, алгоритмов и идей не забывайте сделать ссылку на автора Ay\_Emul.

# **Архивы музыки**

Автором Эмулятора подготовлен архив музыки в формате различных редакторов с ZX Spectrum. На сегодняшний день существует версия 3.9 данного архива. В архиве находится около 18100 файлов в формате популярных музыкальных редакторов Спектрума. Название архива *Tr\_Songs.7z*.

Этот и другие архивы музыки могут быть найдены на официальной WWWстранице Эмулятора.

Кроме того, в просторах Интернета можно найти большое количество музыки для Эмулятора. Вот что мне известно.

- [http://leonard.oxg.free.fr](http://leonard.oxg.free.fr/) страничка проекта ST-Sound. Много архивов музыки в YM-формате.
- $\bullet$  <http://www.brainbug.ch/stsound/> многомегабайтный архив музыки в формате YM.
- $\bullet$  <http://mfx.da.ru> страничка Hacker KAY. Имеется небольшой архив спектрумовской музыки (музыка самого Hacker KAY).
- <http://sorry.vse.cz/dimension/rdos/rdosplay/> сайт OPL2/3 проигрывателя RDOSPLAY. Имеется архив AYM и FXM-музыки.
- <http://www.worldofspectrum.org/projectay> огромный архив АҮ-файлов, который до сих пор ещё развивается.

Остальные архивы, найденные мной в Интернете, вошли в состав архива *Tr\_Songs.7z*, описанного в самом начале.

#### **Файлы обшивок**

Скачать уже готовые файлы обшивок (skins) для Эмулятора можно на официальной странице Эмулятора. Если у Вас возникнет желание самому сделать новую обшивку для главного окна Эмулятора, на той же страничке можно найти программу Skin Manager II, образец обшивки и необходимые инструкции. Огромная просьба – присылайте все сделанные Вами обшивки автору Эмулятора, они также будут выложены на официальной странице Эмулятора. На данный момент их сделано более 20. Спасибо авторам обшивок!

# **Официальная страничка Эмулятора**

Официальная страница Эмулятора расположена по адресу [http://bulba.untergrund.net](http://bulba.untergrund.net/). На официальной страничке можно всегда найти свежие версии Эмулятора, обшивки, архивы музыки, ссылки на AY/YM ориентированные серверы и страницы, утилиты для работы с AY-файлами, документацию по форматам файлов, программированию AY и YM, пакеты для встраивания эмуляции в свои программы, исходные тексты, а также техническую информацию по микросхемам AY-3-8910/12 и YM2149 и по проблемам их эмуляции. Можно также скачать пакет YM-Engine by Sledge Hammer, с помощью которого звук YM можно добавлять в Ваши собственные программы, пакет squaretone-0.1.tgz by Martin Andersson (адаптация исходных текстов Ay\_Emul 2.7 beta 3 под универсальную звуковую библиотеку, в данный момент сделана версия для Linux, Kylix, Free Pascal, плагин под XMMS). Проект Vortex Tracker II позволит Вам писать музыку для сопроцессора на PC под Windows. Последнюю версию Vortex Tracker II также можно скачать с этой странички.

# **Связь с автором**

Связаться с автором можно по электронной почте - [svbulba@gmail.com,](mailto:svbulba@gmail.com) Сергей Бульба.

## **Благодарности**

Данный Эмулятор развивается с марта 1999 года. За это время большое количество людей внесло свою лепту в развитие данного Эмулятора. Я благодарен всем вам, но хочу отдельно поблагодарить следующих людей: Ли Цзянхуа; Иван Решетников; Роман Щербаков aka V\_Soft; Кирилл Колпаков aka Mr.Kirill; Константин Елисеев aka Hacker KAY; Tomas Hauerland aka TDM; Александр Романенко; Илья Кудрявцев aka Himik's ZXZ; Matthew Westcott aka Gasman/Raww Arse; Ironfist; Martijn van der Heide; Andrey Gayvoronsky; Ivan Yuskin; Milan Matousek; Patrik Rak; Michal Seliga; bcass; Stefano Pucino; Roman Tutkevich aka Midi^EM; Daddy Karlo; Peter Cunderlik; Alex Astafiev; Alex Nikiforov; Alexey Kravchenko; Георгий Терентьев aka George; Kristoph; Maxim Krassa; Михаил Судаков; Mike aka Solo; Moroz; Relict/phantasy/k3l; Sledge Hammer of Grinder; SMT; Tanaka Haruhisa; Ulrich Huhn; Vyacheslav Pisarevsky; Ilya Vinogradov aka Siril; Dima Bystrov aka Alone Coder; Demiurge Ash; Polaris; Vitalic Svetashov aka Tash; Eugene Programmer; BlastOff; Macros; Nikolai Tikhonov; Lt. Columbo; Vadim Chumachenko; Vit Hotarek aka X-agon; Nuts; Shiru Otaku; Martin Andersson; Bekes Branislav aka z00m; Adam Klobukowski; Graham Goring; T.A.D.; Алексей Алексеенко aka AAA; Karbofos; Cardinal/AC; Key-Jee; Yerzmyey; Dexus; Mast; Bugsy; Pyza/Illusion; Aectaein aka Skull Chaser; KYV; Max Piwamoto; Андрей Богданович aka Spectre; Александр Грохольский; Asi; Dioniso Hernandez; Firestarter; Frantisek Fuka; Иван Рощин; Kevin; Pavel A. Sukhodolsky; Илья Абросимов aka EA; Vladimir Anshukov.

# **Авторы**

С первых версий Эмулятором занимаются два человека из Хабаровска.

Автор **Сергей Бульба** (svbulba@gmail.com).

#### Графика **Иван Решетников**.

Алгоритм эмуляции шума AY-3-8910 и YM2149F написан в соавторстве с Hacker KAY.

Две таблицы выходных уровней микросхем AY-3-8910 и YM2149F принадлежат Hacker KAY.

Проигрыватели различных форматов написаны на основе проигрывателей и (или) описаний, принадлежащих авторам этих форматов или третьим лицам.

©1999–2006 С.В. Бульба.

<span id="page-68-0"></span>Эмуляторы 'Z80' и 'Z80TRDOS' (тестировались версии 3.02 и 3.03) имеют досадную ошибку. При выводе в порт командой OUTD или OUTI данные, как известно, выводятся в порт BC, после чего регистр B уменьшается на единицу (а значит ВС – на 256). В этих случаях при создании OUT-файла 'Z80' фиксирует вывод в порт, адрес которого на 256 меньше требуемого. Если проигрыватель использует стандартные значения адресов сопроцессора (#BFFD и #FFFD), то эта ошибка не так и страшна, поскольку новые значения схемотехнически эквивалентны стандартным. В эмуляторе сопроцессора учитываются схемотехнические особенности адресообразования в Speccy.